# **UM11441**

# Getting Started with NXP-based Wireless Modules on i.MX RT Platforms Running RTOS

Rev. 14 — 9 January 2024

**User manual** 

#### **Document information**

| Information | Content                                                                                                    |
|-------------|----------------------------------------------------------------------------------------------------|
| Keywords    | i.MX RT crossover MCU, i.MX RT products, i.MX RT1040, i.MX RT1050, i.MX RT1060, i.MX RT1060EVKB, i.MX RT1060EVKC, i.MX RT1064, i.MX RT1160, i.MX RT1170, i.MX RT1170EVKB, i.MX RT500, i.MX RT600, i.MX RT595, i.MX RT1020, i.MX RT685, i.MX RT685S, MCUXpresso SDK, 88W8801-based wireless module, IW416-based wireless module, 88W8987-based wireless module, RTOS image |
| Abstract    | Provides the step-by-step guidance to set up NXP-based wireless modules with i.MX RT products, build the firmware image and run Wi-Fi and Bluetooth demo applications.                                                                                                    |

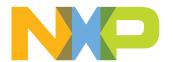

Getting Started with NXP-based Wireless Modules on i.MX RT Platforms Running RTOS

#### 1 About this document

#### 1.1 Purpose and scope

This document details the integration of modules based on NXP Wi-Fi and Bluetooth solutions with i.MX RT crossover MCUs. It describes the hardware setup to connect NXP-based wireless modules with i.MX RT EVK boards, the software download, and how to run Wi-Fi and Bluetooth demo applications.

The i.MX RT crossover MCUs are powered by FreeRTOS and the FreeRTOS-based Wi-Fi drivers are used for NXP-based wireless modules.

#### 1.2 Considerations

This document does not include the detailed description of i.MX RT evaluation kits (EVKs) nor MCUXpresso SDK implementation and configuration as these are covered in i.MX documentation (see <u>Section 1.3</u>).

# Getting Started with NXP-based Wireless Modules on i.MX RT Platforms Running RTOS

# 1.3 References

Table 1. References

| Reference type     | Description                                                                                                    |  |  |
|--------------------|----------------------------------------------------------------------------------------------------|--|--|
| Data sheet         | NXP - IW416 - Dual-band 1x1 Wi-Fi 4 and Bluetooth 5.2 Combo SoC - Data sheet (public) (link)                                                                                 |  |  |
| Data sheet         | Saiko Systems Ltd ST-SD-uSD – ST Card to Micro-SD Card Converter (link)                                                                                                    |  |  |
| Data sheet         | DeLOCK - Delock Adapter Micro SD male > SD female (link)                                                                                                    |  |  |
| Data sheet         | AzureWave - AW-AM457 - IEEE 802.11 1X1 a/b/g/n Wireless LAN + Bluetooth 5.1 Combo LGA Module (link)                                                                          |  |  |
| Data sheet         | AzureWave – AW-CM358 - IEEE 802.11a/b/g/n/ac WLAN with Bluetooth 5 Combo Stamp Module With M.2 2230 adapter Board (link)                                                     |  |  |
| Data sheet         | Murata – Type 2DS W-LAN Module Data Sheet ( <u>link</u> )                                                                                                    |  |  |
| Data sheet         | Murata – Type 1XK W-LAN+Bluetooth Combo Module Data Sheet (link)                                                                                                    |  |  |
| Data sheet         | Murata – Type 1ZM W-LAN+Bluetooth Combo Module Data Sheet (link)                                                                                                    |  |  |
| Data sheet         | Murata – LBWA0ZZ2DS-688 – Type 2DS W-LAN Module Data Sheet NXP 88W8801 Chipset for 802.11b/g/n (link)                                                                        |  |  |
| Data sheet         | Murata – LBEE5CJ1XK-687 – Type 1XK W-LAN+Bluetooth Combo Module Data Sheet NXP IW416 Chipset for 802.11a/b/g/n + Bluetooth 5.2 ( <u>link</u> )                               |  |  |
| Data sheet         | Murata – LBEE5QD1ZM-572 – Type 1ZM W-LAN+Bluetooth Combo Module Data Sheet NXP 88W8987 Chipset for 802.11a/b/g/n/ac + Bluetooth 5.1 (link)                                   |  |  |
| Data sheet         | Murata – LBEE0ZZ1WE-uSD-M2 – Murata uSD-M.2 Adapter Datasheet (link)                                                                                                    |  |  |
| Data sheet         | Murata - Wi-Fi + Bluetooth + 802.15.4 Tri-Radio Module Data Sheet (link)                                                                                                    |  |  |
| Data sheet         | Murata - LBES5PL2EL-923 - Type 2EL Wi-Fi + Bluetooth + 802.15.4 Tri-Radio Module Data Sheet NXP IW612 Chipset for 802.11a/b/g/n/ac/ax + Bluetooth 5.3 + IEEE 802.15.4 (link) |  |  |
| Data sheet         | Murata – LBEE0ZZ2WE-uSD-M2 – Murata uSD-M.2 Adapter Datasheet (link)                                                                                                    |  |  |
| Data sheet         | Murata – LBEE0ZZ2WF-uSD-M2 – Murata uSD-M.2 Adapter Datasheet (link)                                                                                                    |  |  |
| Data sheet         | u-blox - LILY-W1 series - Host-based Wi-Fi modules - Data sheet (link)                                                                                                    |  |  |
| Data sheet         | u-blox - MAYA-W1 series - Host-based Wi-Fi modules - Data sheet (link)                                                                                                    |  |  |
| Data sheet         | u-blox - JODY-W2 series - Host-based multiradio modules with Wi-Fi 5 and Bluetooth 5.2 - Data sheet (link)                                                                   |  |  |
| Mobile application | NXP - IoT Toolbox Android (IoT Toolbox on Google Play) (IoT Toolbox on the APP Store)                                                                                        |  |  |
| Quick start guide  | Murata – Murata Wi-Fi/BT (NXP) Solution for i.MX FreeRTOS Quick Start Guide (link)                                                                                           |  |  |
| Short data sheet   | NXP - 88W8801 - 2.4 GHz Single-band 1x1 Wi-Fi 4 Solution - Short data sheet (public) ( (link)                                                                                |  |  |
| Short data sheet   | NXP - 88W8987 - 2.4/5 GHz Dual-band 1x1 Wi-Fi 5 (802.11ac) and Bluetooth 5.2 Solution - Short data sheet (public) (link)                                                     |  |  |
| User guide         | AzureWave - uSD-1216 Adapter Board for AW-NM191-uSD and AW-CM276-uSD (link)                                                                                                  |  |  |
| User guide         | AzureWave - uSD-15x15 Adapter for AW-AM457-uSD (link)                                                                                                    |  |  |
| User guide         | AzureWave - uSD-12x12 Adapter for for AW-AM281 uSD and AW-CM358-uSD (link)                                                                                                   |  |  |
| User guide         | Murata – Murata Wi-Fi/BT (NXP) Solution for i.MX FreeRTOS User Guide (link)                                                                                                  |  |  |

Table 1. References...continued

| Reference type | Description                                                                                                    |  |
|----------------|----------------------------------------------------------------------------------------------------|--|
| User guide     | u-blox - EVK-LILY-W1 - Evaluation kit for the LILY-W1 host-based Wi-Fi modules - User guide (link)                       |  |
| User guide     | u-blox - EVK-MAYA-W1 - Evaluation kit for MAYA-W1 host-based modules - User guide (link)                                 |  |
| User guide     | u-blox - EVK-JODY-W2 - Evaluation kit for JODY-W2 host-based modules - User guide (link)                                 |  |
| User manual    | NXP - Getting Started with MCUXpresso SDK (link)                                                                         |  |
| Web page       | Murata - LBES5PL2EL-923 - Type 2EL Shielded Ultra Small Wi-Fi® 11a/b/g/n/ac/ax + Bluetooth® 5.3 + 802.15.4 Module (link) |  |
| Web page       | Embedded Artists – EAR – 2EL M.2 module ( <u>link</u> )                                                                  |  |
| Web page       | NXP - Getting Started with Wi-Fi on i.MX RT platforms (link)                                                             |  |
| Web page       | NXP - MCUXpresso Integrated Development Environment (IDE) (link)                                                         |  |
| Web page       | armkeil - MDK Microcontroller Development Kit ( <u>link</u> )                                                            |  |
| Web page       | IAR SYSTEMS - Arm Cortex-M edition (link)                                                                                |  |
| Web page       | AzureWave - Wi-Fi Evaluation Kit: AW-NM191-uSD - uSD adapter Board for AW-NM191 NF Evaluation (link)                     |  |
| Web page       | Murata – Wi-Fi/Bluetooth Modules for NXP i.MX ( <u>link</u> )                                                            |  |
| Web page       | Murata – NXP Based Modules (link)                                                                                        |  |
| Web page       | Murata – LBWA0ZZ2DS-688 – Type 2DS Shielded Small Wi-Fi <sup>®</sup> 11b/g/n Module ( <u>link</u> )                      |  |
| Web page       | Embedded Artists – EAR00386 – 2DS M.2 module (link)                                                                      |  |
| Web page       | Murata – LBEE5CJ1XK-687 – Type 1XK Shielded Ultra Small Dual band Wi-Fi® 11a/b/g/n + Bluetooth® 5.2 Module (link)        |  |
| Web page       | Embedded Artists – EAR00385 – 1XK M.2 Module ( <u>link</u> )                                                             |  |
| Web page       | Murata – LBEE5QD1ZM-572 – Type 1ZM Shielded Ultra Small Dual Band Wi-Fi® 11a/b/g/n/ac + Bluetooth® 5.1 Module (link)     |  |
| Web page       | Embedded Artists – EAR00364 – 1ZM M.2 Module (link)                                                                      |  |
| Web page       | Murata – LBEE0ZZ1WE-uSD-M2 – uSD-M.2 Adapter (link)                                                                      |  |
| Web page       | Murata – LBEE0ZZ2WE-uSD-M2 – uSD-M.2 Adapter (link)                                                                      |  |
| Web page       | Murata – LBEE0ZZ2WF-uSD-M2 – uSD-M.2 Adapter (link)                                                                      |  |

Getting Started with NXP-based Wireless Modules on i.MX RT Platforms Running RTOS

# 2 i.MX RT products

i.MX RT crossover MCUs feature NXP's advanced implementation of the ARM Cortex-M core and support the FreeRTOS available within the MCUXpresso SDK to help users reduce the overall time-to-market for their product. This section provides a brief description of i.MX RT EVK along with the jumpers or switch settings. Refer to i.MX RT Products for more details on i.MX RT Crossover MCUs.

The following i.MX RT products support NXP-based wireless modules:

- i.MX RT1020
- i.MX RT1040
- i.MX RT1050
- i.MX RT1060
- i.MX RT1060B
- i.MX RT1060C
- i.MX RT1064
- i.MX RT1160
- i.MX RT1170
- i.MX RT1170B
- i.MX RT500
- i.MX RT600
- i.MX RT595
- i.MX RT685
- i.MX RT685S

#### 2.1 i.MX RT processor family

The i.MX RT processor family offers high-performance processing optimized for the lowest power consumption and best real-time response. The i.MX RT products provide various memory interfaces and types including SDRAM, Raw NAND FLASH, NOR FLASH, SD/eMMC, and Quad SPI (FlexSPI). The i.MX RT crossover MCUs also feature a wide range of other interfaces for peripherals, such as SDIO, UART, displays, camera sensors, and GPS. i.MX RT series supports rich audio and video features, including LCD display, 2D graphics, camera interface, SPDIF and I2S audio interface.

Getting Started with NXP-based Wireless Modules on i.MX RT Platforms Running RTOS

# 2.2 i.MX RT products and NXP-based wireless modules

<u>Figure 1</u> shows the interfaces between i.MX RT products and NXP-based wireless modules. The SDIO interface is used for Wi-Fi communication and UART interface is used for Bluetooth communication.

Note: Support for Bluetooth is available for the wireless modules based on IW416, 88W8987, and IW612.

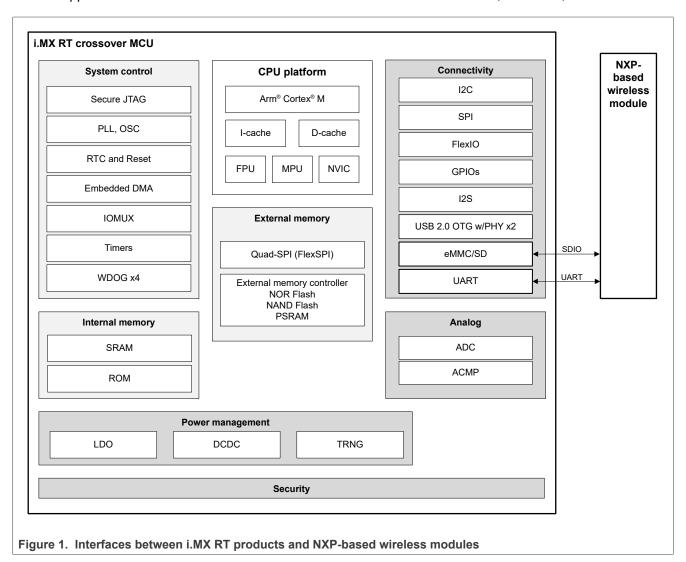

# Getting Started with NXP-based Wireless Modules on i.MX RT Platforms Running RTOS

Table 2 shows the combinations of i.MX RT products and wireless modules.

Table 2. Combinations of i.MX RT products and wireless modules

| i.MX RT product                     | Wireless product | NXP-based wireless module                                                                    |
|-------------------------------------|------------------|----------------------------------------------------------------------------------------------|
| SDIO interface for Wi-I             | Fi               |                                                                                              |
| i.MX RT1060 EVK                     | 88W8801          | AW-NM191NF-uSD 2DS M.2 Module (EAR00386) + LBEE0ZZ1WE-uSD-M2 EVK-LILY-W131                   |
|                                     | IW416            | AW-AM457-uSD<br>AW-AM510-uSD<br>1XK M.2 Module (EAR00385) + LBEE0ZZ1WE-uSD-M2<br>EVK-MAYA-W1 |
|                                     | 88W8987          | AW-CM358-uSD<br>1ZM M.2 Module (EAR00364) + LBEE0ZZ1WE-uSD-M2<br>EVK-JODY-W2                 |
| i.MX RT1050 EVKB<br>i.MX RT1064 EVK | 88W8801          | AW-NM191NF-uSD<br>2DS M.2 Module (EAR00386) + LBEE0ZZ1WE-uSD-M2                              |
| i.MX RT600 EVK                      | IW416            | AW-AM457-uSD<br>AW-AM510-uSD<br>1XK M.2 Module (EAR00385) + LBEE0ZZ1WE-uSD-M2 <sup>[1]</sup> |
|                                     | 88W8987          | AW-CM358-uSD<br>1ZM M.2 Module (EAR00364) + LBEE0ZZ1WE-uSD-M2                                |
| i.MX RT595 EVK                      | 88W8801          | AW-NM191MA M.2<br>2DS M.2 Module (EAR00386)                                                  |
|                                     | IW416            | AW-AM457 M.2<br>AW-AM510 M.2<br>1XK M.2 Module (EAR00385) <sup>[1]</sup>                     |
|                                     | 88W8987          | AW-CM358MA M.2<br>1ZM M.2 Module (EAR00364)                                                  |
| i.MX RT1020 EVK                     | 88W8801          | AW-NM191NF-uSD<br>2DS M.2 Module (EAR00386) + LBEE0ZZ1WE-uSD-M2                              |
| i.MX RT685 EVK                      | 88W8801          | AW-NM191NF-uSD<br>2DS M.2 Module (EAR00386) + LBEE0ZZ1WE-uSD-M2                              |
|                                     | IW416            | AW-AM510-uSD<br>1XK M.2 Module (EAR00385) + LBEE0ZZ1WE-uSD-M2                                |
|                                     | 88W8987          | AW-CM358-uSD<br>1ZM M.2 Module (EAR00364) + LBEE0ZZ1WE-uSD-M2                                |
| i.MXRT685-AUD-EVK                   | 88W8801          | AW-NM191MA M.2<br>2DS M.2 Module (EAR00386)                                                  |
|                                     | IW416            | AW-AM510 M.2<br>1XK M.2 Module (EAR00385) <sup>[1]</sup>                                     |
|                                     | 88W8987          | AW-CM358MA M.2<br>1ZM M.2 Module (EAR00364)                                                  |

Table 2. Combinations of i.MX RT products and wireless modules...continued

|                                    | Wireless product | NXP-based wireless module                                                        |  |
|------------------------------------|------------------|----------------------------------------------------------------------------------|--|
| SDIO interface for Wi-Fi continued |                  |                                                                                  |  |
| i.MX RT1160 EVK                    | 88W8801          | AW-NM191NF-uSD<br>2DS M.2 Module (EAR00386)                                      |  |
|                                    | IW416            | AW- AM510MA M.2<br>1XK M.2 Module (EAR00385) <sup>[1]</sup>                      |  |
|                                    | 88W8987          | AW-CM358MA M.2<br>1ZM M.2 Module (EAR00364)                                      |  |
| i.MX RT1170 EVK                    | 88W8801          | AW-NM191NF-uSD<br>2DS M.2 Module (EAR00386)                                      |  |
|                                    | IW416            | AW- AM510MA M.2<br>1XK M.2 Module (EAR00385)                                     |  |
|                                    | 88W8987          | AW-CM358MA M.2<br>1ZM M.2 Module (EAR00364)                                      |  |
| i.MX RT1060 EVKB                   | 88W8801          | AW-NM191NF-uSD<br>2DS M.2 Module (EAR00386) + LBEE0ZZ1WE-uSD-M2                  |  |
|                                    | IW416            | AW-AM457-uSD<br>AW- AM510MA M.2<br>1XK M.2 Module (EAR00385) + LBEE0ZZ1WE-uSD-M2 |  |
|                                    | 88W8987          | AW-CM358-uSD<br>1ZM M.2 Module (EAR00364) + LBEE0ZZ1WE-uSD-M2                    |  |
| i.MX RT1060 EVKC                   | 88W8801          | 2DS M.2 Module (EAR00386) <sup>[1]</sup>                                         |  |
|                                    | IW416            | 1XK M.2 Module (EAR00385) <sup>[1]</sup>                                         |  |
|                                    | 88W8987          | 1ZM M.2 Module (EAR00364) <sup>[1]</sup>                                         |  |
|                                    | IW612            | 2EL M.2 Module (EAR00409) + LBEE0ZZ2WE-uSD-M2 <sup>[1]</sup>                     |  |
| i.MX RT1040 EVK                    | 88W8801          | AW-NM191MA M.2<br>2DS M.2 Module (EAR00386) <sup>[1]</sup>                       |  |
|                                    | IW416            | AW-AM457MA M.2<br>AW-AM510 M.2<br>1XK M.2 Module (EAR00385) <sup>[1]</sup>       |  |
|                                    | 88W8987          | AW-CM358MA M.2<br>1ZM M.2 Module (EAR00364) <sup>[1]</sup>                       |  |
| i.MX RT1170 EVKB                   | 88W8801          | AW-NM191MA M.2<br>2DS M.2 Module (EAR00386) <sup>[1]</sup>                       |  |
|                                    | IW416            | AW- AM510MA M.2<br>1XK M.2 Module (EAR00385) <sup>[1]</sup>                      |  |
|                                    | 88W8987          | AW-CM358MA M.2<br>1ZM M.2 Module (EAR00364) <sup>[1]</sup>                       |  |
|                                    | IW612            | 2EL M.2 Module (EAR00409) + LBEE0ZZ2WE-uSD-M2 <sup>[1]</sup>                     |  |

Table 2. Combinations of i.MX RT products and wireless modules...continued

| i.MX RT product                           | Wireless product | NXP-based wireless module                                                     |  |
|-------------------------------------------|------------------|-------------------------------------------------------------------------------|--|
| UART interface for Bluetooth/Bluetooth LE |                  |                                                                               |  |
| i.MX RT1060 EVK                           | IW416            | AW-AM457-uSD<br>AW-AM510-uSD<br>1XK M.2 Module (EAR00385) + LBEE0ZZ1WE-uSD-M2 |  |
|                                           | 88W8987          | AW-CM358-uSD<br>1ZM M.2 Module (EAR00364) + LBEE0ZZ1WE-uSD-M2                 |  |
| i.MX RT1040 EVK                           | IW416            | 1XK M.2 Module (EAR00385) <sup>[1]</sup>                                      |  |
|                                           | 88W8987          | 1ZM M.2 Module (EAR00364) <sup>[1]</sup>                                      |  |
| i.MX RT1050 EVKB                          | IW416            | AW-AM510-uSD<br>1XK M.2 Module (EAR00385) + LBEE0ZZ1WE-uSD-M2                 |  |
|                                           | 88W8987          | AW-CM358-uSD<br>1ZM M.2 Module (EAR00364) + LBEE0ZZ1WE-uSD-M2                 |  |
| i.MX RT1060 EVKB                          | IW416            | AW-AM457-uSD<br>AW-AM510-uSD<br>1XK M.2 Module (EAR00385) + LBEE0ZZ1WE-uSD-M2 |  |
|                                           | 88W8987          | AW-CM358-uSD<br>1ZM M.2 Module (EAR00364) + LBEE0ZZ1WE-uSD-M2                 |  |
| i.MX RT1160 EVK                           | IW416            | AW-AM510 M.2<br>1XK M.2 Module (EAR00385)                                     |  |
|                                           | 88W8987          | AW-CM358MA M.2<br>1ZM M.2 Module (EAR00364)                                   |  |
| i.MX RT1060 EVKC                          | IW416            | 1XK M.2 Module (EAR00385) <sup>[1]</sup>                                      |  |
|                                           | 88W8987          | 1ZM M.2 Module (EAR00364) <sup>[1]</sup>                                      |  |
|                                           | IW612            | 2EL M.2 Module (EAR00409) + LBEE0ZZ2WE-uSD-M2 <sup>[1]</sup>                  |  |
| i.MX RT1170 EVK                           | IW416            | AW-AM510 M.2<br>1XK M.2 Module (EAR00385)                                     |  |
|                                           | 88W8987          | AW-CM358MA M.2<br>1ZM M.2 Module (EAR00364)                                   |  |
| i.MX RT1170 EVKB                          | IW416            | AW-AM510 M.2<br>1XK M.2 Module (EAR00385) <sup>[1]</sup>                      |  |
|                                           | 88W8987          | AW-CM358MA M.2<br>1ZM M.2 Module (EAR00364) <sup>[1]</sup>                    |  |
|                                           | IW612            | 2EL M.2 Module (EAR00409) + LBEE0ZZ2WE-uSD-M2 <sup>[1]</sup>                  |  |
| i.MX RT595 EVK                            | IW416            | AW-AM510 M.2<br>1XK M.2 Module (EAR00385) <sup>[1]</sup>                      |  |
|                                           | 88W8987          | AW-CM358MA M.2<br>1ZM M.2 Module (EAR00364)                                   |  |

Table 2. Combinations of i.MX RT products and wireless modules...continued

| i.MX RT product    | Wireless product | NXP-based wireless module                                                     |
|--------------------|------------------|-------------------------------------------------------------------------------|
| i.MX RT685 EVK     | IW416            | AW-AM457-uSD<br>AW-AM510-uSD<br>1XK M.2 Module (EAR00385) + LBEE0ZZ1WE-uSD-M2 |
|                    | 88W8987          | AW-CM358-uSD<br>1ZM M.2 Module (EAR00364) + LBEE0ZZ1WE-uSD-M2                 |
| i.MX RT685-AUD-EVK | IW416            | 1XK M.2 Module (EAR00385) <sup>[1]</sup>                                      |
|                    | 88W8987          | 1ZM M.2 Module (EAR00364)                                                     |

<sup>[1]</sup> The module operation was tested during 2.15.0 release process uSD = microSD interface and M2 = M.2 interface

# Getting Started with NXP-based Wireless Modules on i.MX RT Platforms Running RTOS

Table 3 shows NXP-based wireless modules which are configured by default for a list of i.MX RT products.

Table 3. Wireless modules configured by default on i.MX RT products

| i.MX RT product                                                                               | NXP-based wireless module                     |
|-----------------------------------------------------------------------------------------------|-----------------------------------------------|
| i.MX RT1060 EVK<br>i.MX RT1050 EVKB<br>i.MX RT1064 EVK<br>i.MX RT685 EVK                      | 1XK M.2 Module (EAR00385) + LBEE0ZZ1WE-uSD-M2 |
| i.MX RT1020 EVK                                                                               | 2DS M.2 Module (EAR00386) + LBEE0ZZ1WE-uSD-M2 |
| i.MX RT1060 EVKB                                                                              | 1XK M.2 Module (EAR00385) + LBEE0ZZ1WE-uSD-M2 |
| I.MX RT1040 EVK                                                                               | 1XK M.2 Module (EAR00385)                     |
| i.MX RT1160 EVK<br>i.MX RT1170 EVK<br>i.MX RT1170 EVKB<br>i.MX RT595 EVK<br>i.MXRT685-AUD-EVK | 1XK M.2 Module (EAR00385)                     |
| i.MX RT 1170 EVKB<br>I.MX RT 1060 EVKC                                                        | 2EL M.2 Module (EAR00409) + LBEE0ZZ2WE-uSD-M2 |

Getting Started with NXP-based Wireless Modules on i.MX RT Platforms Running RTOS

#### 2.3 i.MX RT EVK boards

The i.MX RT EVK boards are USB powered printed circuit boards (PCB). At their heart lies the i.MX RT crossover MCU, featuring NXP's advanced implementation of the Arm Cortex-M core. This core operates at sufficient speed to provide high CPU performance and excellent real-time response.

For more details on i.MX RT EVK, visit i.MX RT Products page, click the link to the product of interest, and look for the section under **Development Boards and Designs**.

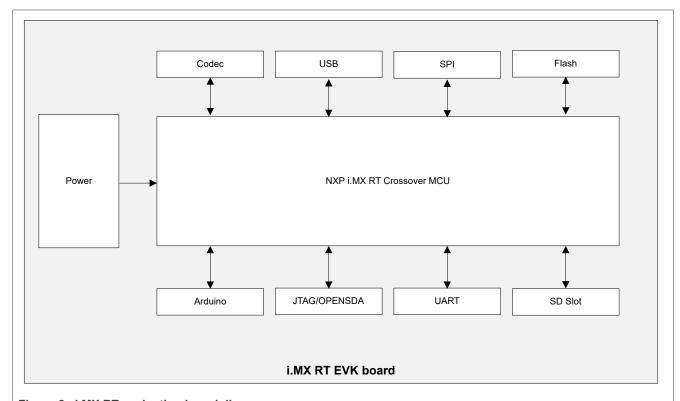

Figure 2. i.MX RT evaluation board diagram

#### Getting Started with NXP-based Wireless Modules on i.MX RT Platforms Running RTOS

The i.MX RT EVK boards support different boot modes. Specific switch and/or jumper settings are used to configure the boot modes. Select the i.MX RT product of interest on i.MX RT Products web page and look for the EVK User Manual and EVK Hardware User Guide on the documentation tab of the product web page. The documents include the details on the jumpers, boot mode, and switch settings.

Table 4 shows the switch settings for the i.MX RT EVK boards that support NXP-based wireless modules.

Table 4. Boot mode selection

| i.MX RT EVK board | Component | Configuration | Boot mode             |
|-------------------|-----------|---------------|-----------------------|
| i.MX RT1020       | SW8       | 0010          | Internal (QSPI flash) |
| i.MX RT106X       | SW7       | 0010          | Internal (QSPI flash) |
| I.MX RT1040       | SW4       | 0010          | Internal (QSPI flash) |
| i.MX RT1050       | SW7       | 0110          | Internal (Hyperflash) |
| i.MX RT1170       | SW1       | 0010          | Internal (QSPI flash) |
| i.MX RT1170B      | SW1       | 0010          | Internal (QSPI flash) |
| i.MX RT1160       | SW1       | 0010          | Internal (QSPI flash) |
| i.MX RT1160B      | SW7       | 0010          | Internal (QSPI flash) |
| i.MX RT500        | SW7       | 001           | Internal (OSPI flash) |
| i.MX RT600        | SW5       | 101           | Internal (OSPI flash) |
| i.MX RT685S       | SW2       | 011           | Internal (OSPI flash) |

Getting Started with NXP-based Wireless Modules on i.MX RT Platforms Running RTOS

# 2.4 i.MX RT MCUXpresso SDK

This section provides an overview of MCUXpresso Software Development Kit. The MCUXpresso SDK architecture consists of the following key components:

- The Arm Cortex Microcontroller Software Interface Standard (CMSIS) CORE compliance device specific header files, SOC Header, and CMSIS math/DSP libraries
- · Cloud connectivity APIs for Amazon AWS, and Microsoft Azure
- 88W8801/IW416/88W8987 Firmware with a support for SDIO and UART host interfaces
- Peripheral drivers such as SPI, I2C, ADC, uSDHC, UART
- Real-time Operating Systems (FreeRTOS)
- Stacks and Middleware that are part of MCUXpresso SDK and include:
  - Connectivity, Security, DMA, File System, MCU boot, and other software features
  - Specific features for Wi-Fi connectivity: lwIP stack, DHCP Daemon, Wireless connection manager and Wi-Fi module driver
  - Specific features for Bluetooth connectivity: Bluetooth stack, Bluetooth module driver
- · Demo Applications based on the MCUXpresso SDK

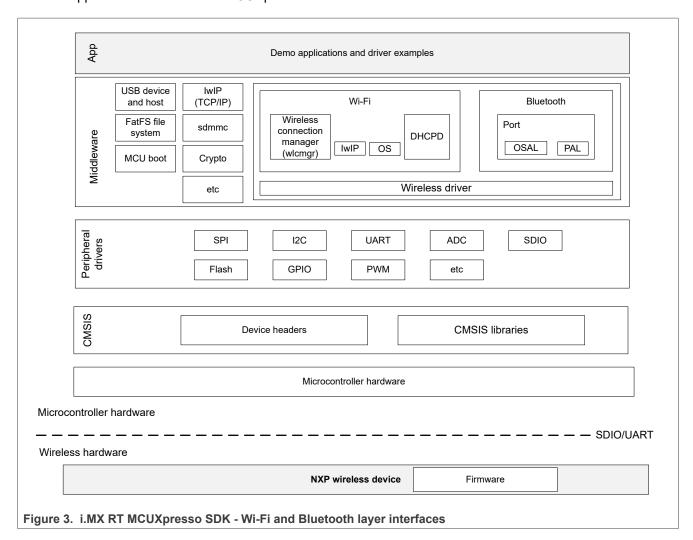

Getting Started with NXP-based Wireless Modules on i.MX RT Platforms Running RTOS

# 3 NXP-based wireless modules

The wireless modules described in this section are based on the following NXP products:

- 88W8801
- IW416
- 88W8987
- IW612

#### 3.1 88W8801-based wireless modules

#### 3.1.1 AzureWave AW-NM191NF-uSD adapter board

AW-NM191NF module is a 2.4 GHz Wi-Fi radio module and a highly integrated Wi-Fi solution that enables a high performance, cost effective, low-power, compact solution with SDIO interface to the host processor. This module is based on the 88W8801 chipset that supports 1x1, 802.11 b/g/n station and access point operations. The high level of integration and full implementation of the power management functions specified in the IEEE 802.11 standard contribute to minimizing the system power requirements. For more details about module Wi-Fi features, refer to AW-NM191NF module datasheet.

The AW-NM191NF-uSD adapter board includes AW-NM191NF (88W8801-based Wi-Fi) module and the uSD-1216 adapter which enables the Micro SD interface for the module.

Table 5. AzureWave AW-NM191NF module features

| Feature              | Description                                                    |
|----------------------|----------------------------------------------------------------|
| Wi-Fi chipset        | 88W8801                                                        |
| Module name          | AW-NM191NF                                                     |
| Module adapter board | AW-NM191NF-uSD                                                 |
| Interface            | Micro SD                                                       |
| Antenna              | EVB kit includes Mag Layers MSA-4008-25GC1-A2_V01 PIFA antenna |
| Form factor          | 12 x 16 x 1.95 mm stamp module                                 |

#### Getting Started with NXP-based Wireless Modules on i.MX RT Platforms Running RTOS

Figure 4 shows the interfaces and jumpers on AW-NM191NF-uSD adapter board.

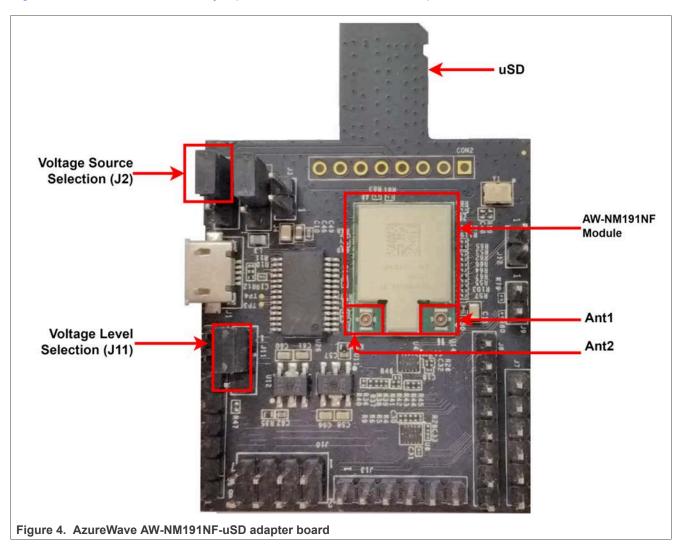

# 3.1.1.1 Jumper settings on AzureWave AW-NM191NF-uSD adapter board

<u>Table 6</u> shows the jumper settings for the power source and for VIO\_SD voltage level options.

Table 6. Jumper settings on AW-NM191NF-uSD adapter board

| Jumper    | Description                                                             |  |
|-----------|-------------------------------------------------------------------------|--|
| J2 (1-2)  | Connect J2 on pins 1 and 2 to set the power source to VIO_uSD           |  |
| J11 (1-2) | Connect J11 on pins 1 and 2 to set VIO_SD voltage level to 1.8 V supply |  |

Getting Started with NXP-based Wireless Modules on i.MX RT Platforms Running RTOS

#### 3.1.1.2 Connecting AW-NM191NF-uSD adapter board to i.MX RT1060 EVK board

To connect AW-NM191NF-uSD adapter board to i.MX RT1060 EVK board:

Plug AW-NM191NF-uSD adapter board into the Micro SD slot of i.MX RT1060 EVK board

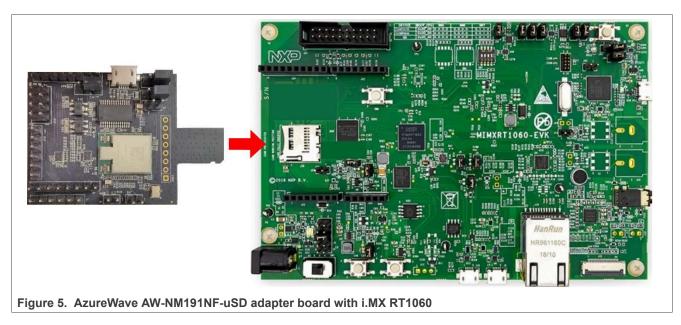

- Connect the antenna to Ant1 slot of the AW-NM191NF-uSD adapter board
- Use a Micro USB to USB cable to connect i.MX RT1060 EVK board to a host computer running Windows, Linux or Mac OS

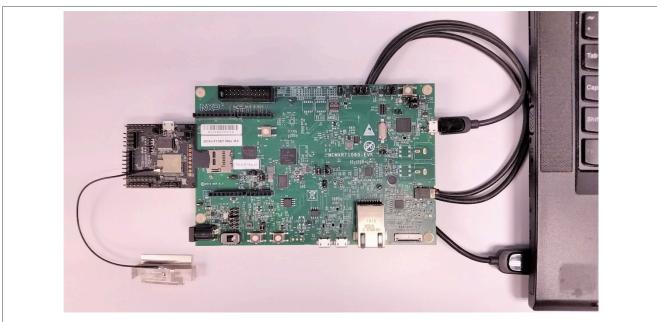

Figure 6. i.MX RT1060 EVK board connection to the host computer for power supply and console access

Getting Started with NXP-based Wireless Modules on i.MX RT Platforms Running RTOS

# 3.1.2 Embedded Artists' (Murata) 2DS M.2 module

Murata's Type 2DS is a small high-performance module (integrated PCB antenna) based on NXP 88W8801 chipset which supports Wi-Fi 802.11b/g/n up to 72.2 Mbps PHY data rate. Type 2DS Wi-Fi module provides device manufacturers with an easy-to-design solution for data acquisition, device management, and industrial control applications. RF matching, Antenna design and Regulatory certification are already taken care of and tested. The versatile Type 2DS module is packaged in a small form factor that facilitates integration into size-and power-sensitive applications.

Embedded Artists collaborated closely with Murata on designing/validating their Type 2DS M.2 Module. For more details about the module, refer to <a href="Murata's Type 2DS web page">Murata's Type 2DS web page</a>. For details on the M.2 Module, refer to the <a href="Embedded Artists">Embedded Artists' 2DS M.2 product page</a>.

Table 7. Embedded Artists' Type 2DS module features

| Feature                     | Description                                                     |
|-----------------------------|-----------------------------------------------------------------|
| Wi-Fi chipset               | 88W8801                                                         |
| Module name                 | Murata Type 2DS M.2                                             |
| Module interface            | M.2 (Type 2230-S3-E) / microSD (via the Murata uSD-M.2 adapter) |
| Antenna                     | On-board                                                        |
| Wi-Fi standard              | Wi-Fi 4, 802.11 b/g/n                                           |
| Frequency                   | 2.4 GHz                                                         |
| Network                     | STA and AP dual mode                                            |
| Measurement                 | 22x54 mm with antenna                                           |
| Supply voltage              | 3.3 V (3.0 V-3.6 V)                                             |
| Operating temperature range | -40°C to +85°C                                                  |

Figure 7 shows the various parts of the M.2 module.

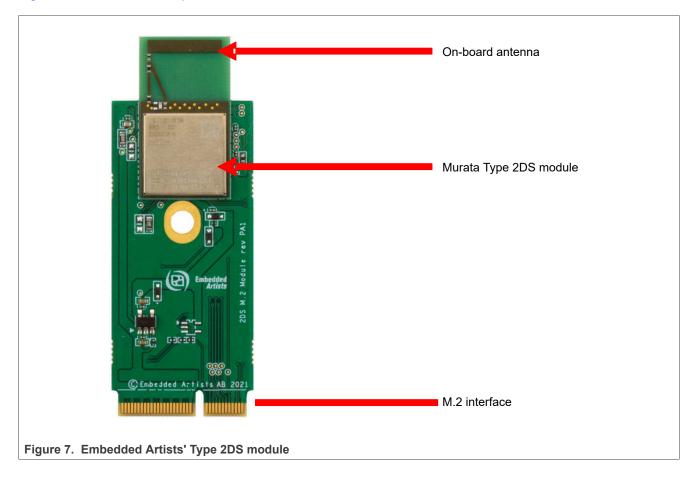

Getting Started with NXP-based Wireless Modules on i.MX RT Platforms Running RTOS

# 3.1.2.1 Connecting Embedded Artists' (Murata) 2DS M.2 module to i.MX RT1050 EVK using Murata's uSD-M.2 adapter

Embedded Artists' 2DS M.2 module can be connected to i.MX RT1050 EVK (or any other EVKs with a microSD or full-size SD slot) using Murata's uSD-M.2 adapter. Figure 8 shows the connection scheme.

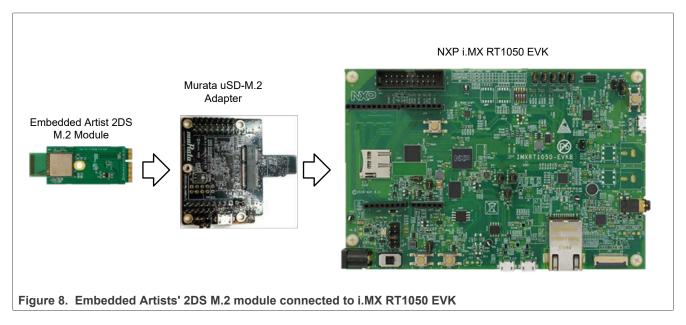

**Note:** For EVKs with M.2 slots (for example NXP i.MX RT1160 and RT1170), Embedded Artists' M.2 module can be directly connected.

Getting Started with NXP-based Wireless Modules on i.MX RT Platforms Running RTOS

#### 3.1.2.2 Murata's uSD-M.2 adapter

Murata uSD-M.2 adapter provides the following interfaces to host MCU/MPU:

- microSD (uSD) interface for Wi-Fi-SDIO (SD is an option with microSD-SD adapter)
- Arduino headers for Bluetooth UART, Bluetooth PCM and Wi-Fi/Bluetooth control signals
- Optional power, debug, and clocking signals connect through Arduino Header or Micro-AB USB Connector.

Figure 9 and Table 8 describe the various components of the uSD-M.2 interface.

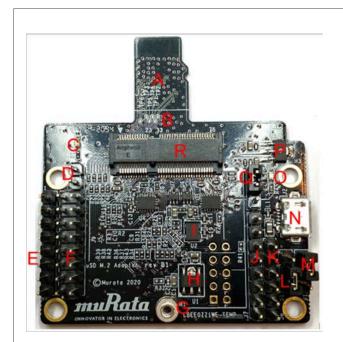

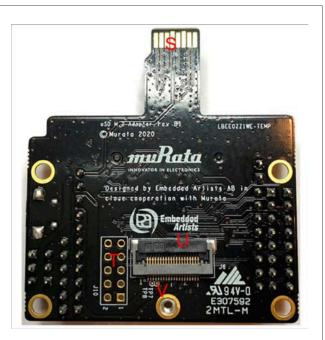

Figure 9. Murata uSD M.2 adapter top and bottom views

Table 8. Description of Murata uSD M.2 adapter components

| Letter on figure | Description                                                                                                    |
|------------------|----------------------------------------------------------------------------------------------------|
| Α                | microSD connector for power (VBAT, GND) and Wi-Fi SDIO interface                                                                    |
| В                | SDIO bus test points (CLK, CMD, DAT0, DAT1, DAT2, DAT3)                                                                             |
| С                | Power LED indicator (green): if not illuminated, no power is applied to M.2 EVB                                                     |
| D                | J11 = Optional Bluetooth disable jumper for Wi-Fi-only mode (currently no effect on Embedded Artists' 2DS, 1XK, or 1ZM M.2 modules) |
| E                | J9 = Bluetooth UART Tx/Rx and Wi-Fi/Bluetooth control signals (8-pin header)                                                        |
| F                | J5 = Optional Bluetooth PCM and Wi-Fi/Bluetooth debug signals (2x 8-pin header)                                                     |
| G                | Threaded mount for M.2 screw - 30 mm distance from M.2 connector                                                                    |
| Н                | Regulator to step down optional 5 V VBAT from USB or Arduino header to 3.3 V                                                        |
| I                | External sleep clock input (32.768 kHz)                                                                                             |
| J                | J7 = Optional Arduino header power supply (8-pin header; 5 V or 3.3 V VBAT)                                                         |
| K                | J8 = Bluetooth UART RTS/CTS signals (6-pin header)                                                                                  |

UM11441

All information provided in this document is subject to legal disclaimers.

© 2024 NXP B.V. All rights reserved.

# Getting Started with NXP-based Wireless Modules on i.MX RT Platforms Running RTOS

Table 8. Description of Murata uSD M.2 adapter components...continued

| Letter on figure | Description                                                                                                    |
|------------------|----------------------------------------------------------------------------------------------------|
| L                | J13 = Host IO voltage: J13 in 1-2 position for 3.3 V VDDIO (default); J13 in 2-3 position for 1.8 V                                                                                                    |
|                  | J12 = M.2 IO voltage: J12 in 1-2 position for 1.8 V VDDIO (default); J12 in 2-3 position for 3.3 V                                                                                                    |
| N                | J2 = Optional 5 V USB power supply via micro-AB USB connector                                                                                                    |
| 0                | LED2 = 3.3 V M.2 IO voltage indicator (blue) – not illuminated in default configuration                                                                                                    |
| Р                | Regulator to provide optional 1.8 V VIO to M.2 interface (M.2 EVBs have their own 1.8 V on-board)                                                                                                    |
| Q                | J1 = Power supply selector. The jumper must be installed to power adapter (unless J5 Arduino header pins #15/16 are connected to external GND/3.3 V VBAT).  Position 1-2: 5 V/3.3 V VBAT supply from micro-USB (J2) or from Arduino (J7) |
|                  | Position 2-3: VBAT supply (typical 3.1~3.3 V) from microSD connector                                                                                                    |
| R                | M.2 connector type 2230-xx-E                                                                                                    |
| S                | microSD connector pins for power supply (VBAT, GND) and Wi-Fi SDIO interface                                                                                                    |
| Т                | Wi-Fi JTAG header (header pins not populated)                                                                                                    |
| U                | 20 pin FFC connector (Bluetooth UART, Bluetooth PCM, Wi-Fi/Bluetooth control signals)                                                                                                    |
| V                | Additional test points from 20-pin flat/flex connector                                                                                                    |

For further details on Murata's uSD-M.2 adapter, refer to Murata's uSD-M.2 web page.

Getting Started with NXP-based Wireless Modules on i.MX RT Platforms Running RTOS

#### 3.1.3 u-blox LILY-W1 evaluation board

The LILY-W1 series ultra-compact Wi-Fi front end modules include an integrated MAC/baseband processor and RF front end components. The modules based on 88W8801 chipset support 1x1, 802.11 b/g/n station and access point operations. 88W8801 is developed for reliable, high-demand industrial devices, and LTE radio applications. The modules connect to a host via SDIO or USB interface. They provide simultaneous operation as a station and a micro access point for up to 8 clients. The LILY-W132 variant further includes an internal antenna and LTE filter to enable in-device co-existence without compromising Wi-Fi performance. The LILY-W1 is approved for use in the United States, Europe, Canada, Taiwan, and Japan. For more details about the module Wi-Fi features, refer to LILY-W1 series module data sheet.

The EVK-LILY-W1 evaluation board includes the LILY-W1 (NXP 88W8801-based Wi-Fi) module. The evaluation board offers a standard full-size SD card connector and a micro-USB receptacle for host communication.

Table 9. u-blox LILY-W1 module features

| Feature                     | Description                                                                                              |
|-----------------------------|----------------------------------------------------------------------------------------------------|
| Wi-Fi chipset               | NXP 88W8801                                                                                              |
| Wi-Fi standard              | Wi-Fi 4, 802.11 b/g/n                                                                                    |
| Antenna                     | Antenna pin (LILY-W131) Internal with LTE filter (LILY-W132) Internal (LILY-W133)                        |
| Host interfaces             | Wi-Fi: SDIO, USB 2.0                                                                                     |
| Output RF power             | LILY-W131: 19 dBm including 3 dBi antenna gain<br>LILY-W132 and LILY-W133: 15 dBm including antenna gain |
| Operating temperature range | -40°C to +85°C                                                                                           |

Figure 10 shows the main components on LILY-W1 evaluation board.

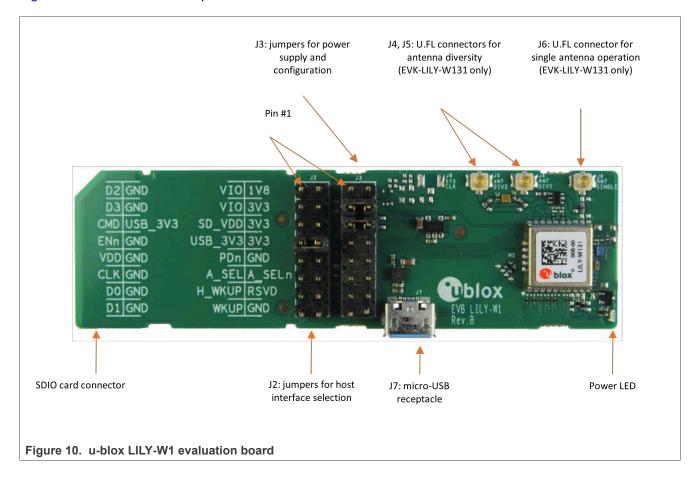

Getting Started with NXP-based Wireless Modules on i.MX RT Platforms Running RTOS

#### 3.1.3.1 Jumper settings for SDIO on LILY-W1 evaluation board

Figure 11 shows the jumper settings for SDIO on LILY-W1 evaluation board.

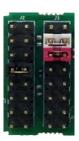

Figure 11. Jumper settings for SDIO on LILY-W1 evaluation board

Table 10. Jumper settings on LILY-W1 evaluation board

| Jumper          | Description                                |
|-----------------|--------------------------------------------|
| J2: 7-8 bridged | SDIO interface selection                   |
| J3: 5-6 bridged | Selects 3.3 V SD card as main power supply |
| J3: 3-4 bridged | Selects 3.3 V I/O voltage                  |

Getting Started with NXP-based Wireless Modules on i.MX RT Platforms Running RTOS

#### 3.1.3.2 Connecting u-blox EVK-LILY-W1 to i.MX RT1060 EVK board

To connect u-blox EVK-LILY-W1 to I.MX RT1060 board:

 Use an SD-to-Micro-SD adapter to connect u-blox EVK-LILY-W1 evaluation board to i.MX RT1060 EVK board. Refer to Delock.

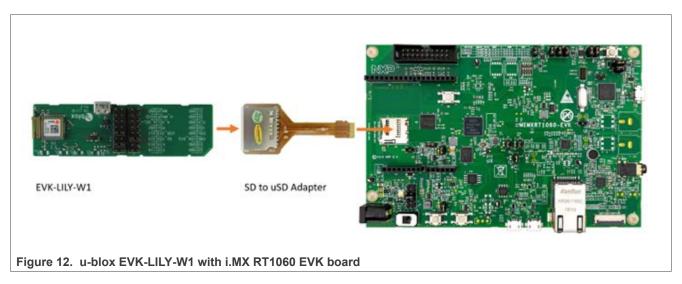

 Use a Micro USB-to-USB cable to connect i.MX RT1060 EVK board to a host computer running Windows, Linux or Mac OS

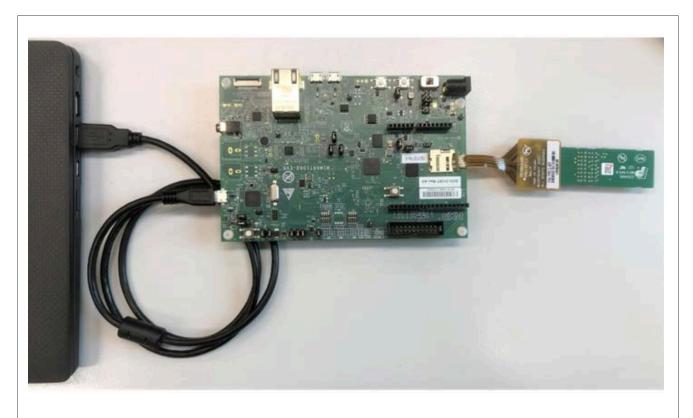

Figure 13. i.MX RT1060 EVK board connection to the host computer for power supply and console access

Getting Started with NXP-based Wireless Modules on i.MX RT Platforms Running RTOS

#### 3.2 IW416-based wireless modules

#### 3.2.1 AzureWave AW-AM457 module

The AW-AM457 is a 2.4 GHz and 5 GHz dual band Wi-Fi and Bluetooth radio module, specifically designed for highly integrated and cost-effective applications. This module is based on the IW416 chipset supporting 802.11a/b/g/n simultaneous station and access point. The integrated power management, the fast dual-core CPU, 802.11i security standard support, and high-speed data interfaces deliver the performance for the speed, reliability, and quality requirements of products. For more details about module Wi-Fi and Bluetooth features, refer to AW-AM457 module datasheet.

#### 3.2.1.1 AzureWave AW-AM457-uSD evaluation board

The AW-AM457-uSD evaluation board comprises AW-AM457 wireless module and the uSD-15x15 adapter board. The adapter board enables the Micro SD interface for the module.

Table 11. AzureWave AW-AM457 module features

| Feature                 | Description                                                                 |
|-------------------------|-----------------------------------------------------------------------------|
| Wi-Fi chipset           | IW416                                                                       |
| Module name             | AW-AM457                                                                    |
| Module evaluation board | AW-AM457-uSD EVB                                                            |
| Host interface          | Wi-Fi: SDIO 3.0<br>Bluetooth: UART                                          |
| Antenna                 | AW-AM457-uSD EVB kit includes Mag Layers MSA-4008-25GC1-A2_V01 PIFA antenna |
| Form factor             | 15 x 15 x 2.5 mm stamp module                                               |

#### Getting Started with NXP-based Wireless Modules on i.MX RT Platforms Running RTOS

Figure 14 shows the interfaces and jumpers on the AW-AM457-uSD adapter board.

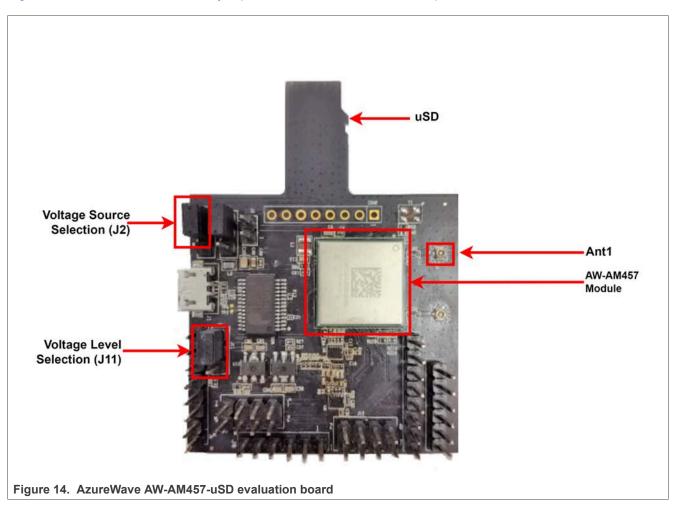

#### 3.2.1.2 Jumper settings on AzureWave AW-AM457-uSD evaluation board

<u>Table 12</u> shows the jumper settings for the power source and for VIO\_SD voltage level selection.

Table 12. Jumper settings on AzureWave AW-AM457-uSD evaluation board

| Jumper    | Description                                                             |
|-----------|-------------------------------------------------------------------------|
| J2 (1-2)  | Connect J2 on pins 1 and 2 to set the power source to VIO_uSD           |
| J11 (1-2) | Connect J11 on pins 1 and 2 to set VIO_SD voltage level to 1.8 V supply |

Getting Started with NXP-based Wireless Modules on i.MX RT Platforms Running RTOS

# 3.2.1.3 Connecting AzureWave AW-AM457-uSD to i.MX RT1060 EVK board

To connect AzureWave AW-AM457-uSD to i.MX RT1060 EVK board

• Plug AzureWave AW-AM457-uSD evaluation board into the Micro SD slot of i.MX RT1060 EVK board

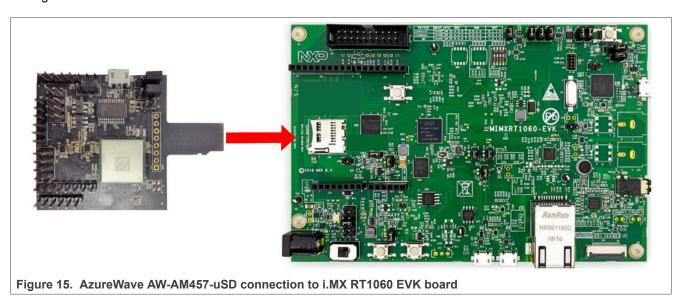

- Connect the antenna to AzureWave AW-AM457-uSD evaluation board
- Use a Micro USB to USB cable to connect i.MX RT1060 EVK board to a host computer running Windows, Linux or Mac OS

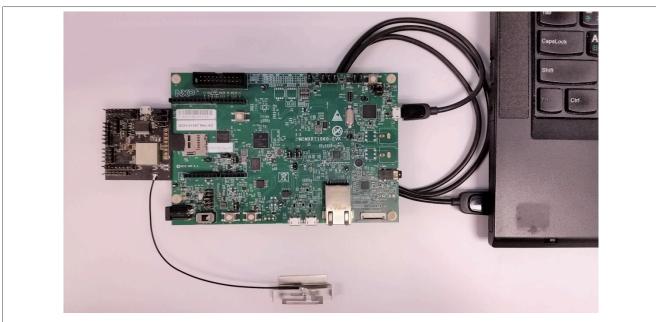

Figure 16. i.MX RT1060 EVK connection to the host computer for power supply and console access

#### Getting Started with NXP-based Wireless Modules on i.MX RT Platforms Running RTOS

**Note:** In case the initialization of the Wi-Fi driver fails with the setup described in <u>Figure 16</u>, it is recommended to use an external power supply for RT1060 instead of a USB connector to power up RT1060 EVK board. Connect the 5V 3A adapter over the J2 connector of RT1060 as shown in <u>Figure 17</u>. Set the J1 jumper to position 1-2 instead of 5-6 to power up RT1060 EVK board.

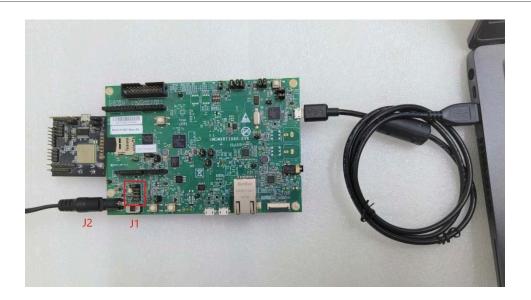

Figure 17. External power supply for i.MX RT1060 EVK board and connection to the host computer for console access

Getting Started with NXP-based Wireless Modules on i.MX RT Platforms Running RTOS

#### 3.2.1.4 About Bluetooth host and audio interfaces

For Bluetooth, the communication between the Host stack and the Link Layer (LL) is implemented via the standard HCI UART host interface and PCM interface for voice.

To enable the Bluetooth UART and PCM interfaces, some rework is required. Refer to the SDK document Hardware Rework Guide for EdgeFast BT PAL available atSDK\_<version>\_EVK-<RT-Platform>\docs\wireless \Bluetooth\Edgefast\_bluetooth.

Getting Started with NXP-based Wireless Modules on i.MX RT Platforms Running RTOS

#### 3.2.2 Embedded Artists' (Murata) 1XK M.2 module

Type 1XK is a small module with high-performance based on NXP IW416 combo chipset which supports Wi-Fi 802.11a/b/g/n and Bluetooth 5.2 BR/EDR/LE up to 150 Mbps PHY data rate on Wi-Fi and 3 Mbps PHY data rate on Bluetooth. The Wi-Fi section supports SDIO 3.0 interface. The Bluetooth section supports high-speed 4-wire UART interface (optional support for SDIO) and PCM for audio data. The IW416 implements sophisticated enhanced collaborative coexistence hardware mechanisms and algorithms, which ensure that Wi-Fi and Bluetooth collaboration is optimized for maximum performance. In IEEE 802.11n mode, the Wi-Fi operation supports rates of MCS0 – MCS7 in 20 MHz and 40 MHz channels for data rate up to 150 Mbps. Type 1XK module is packaged in an impressively small form factor that facilitates integration into size- and power-sensitive applications such as IoT applications, hand-held wireless system, gateway and more.

Embedded Artists collaborated with Murata on designing/validating their type 1XK M.2 module. For more details about the module, refer to <a href="Murata's Type 1XK web page">Murata's Type 1XK web page</a>. And for details on the M.2 module, refer to <a href="Embedded Artists">Embedded Artists' 1XK M.2 product page</a>.

Table 13. Embedded Artists' 1XK M.2 module features

| Feature                     | Description                                                     |
|-----------------------------|-----------------------------------------------------------------|
| Wi-Fi and Bluetooth chipset | NXP IW416                                                       |
| Module name                 | Murata Type 1XK M.2                                             |
| Module interface            | M.2 (Type 2230-S3-E) / microSD (via the Murata uSD-M.2 adapter) |
| Antenna                     | PCB trace antenna or U.FL connected patch antenna               |
| Wi-Fi standard              | Wi-Fi 4, 802.11 b/g/n                                           |
| Frequency                   | 2.4 GHz and 5 GHz                                               |
| Network                     | uAP and STA dual mode                                           |
| Measurement                 | 22x30 mm without trace antenna, 22x44 mm with trace antenna     |
| Supply voltage              | 3.3 V (3.0 V-3.6 V)                                             |
| Operating temperature range | -40°C to +85°C                                                  |

Figure 18 shows the main components on Embedded Artists' 1XK M.2 module.

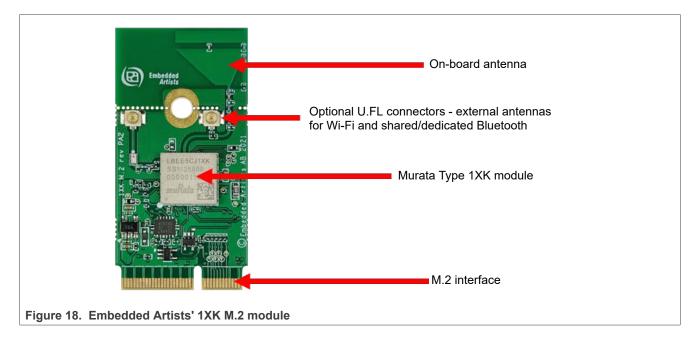

Getting Started with NXP-based Wireless Modules on i.MX RT Platforms Running RTOS

# 3.2.2.1 Connecting Embedded Artists' (Murata) 1XK M.2 module to i.MX RT1050 EVK using Murata's uSD-M.2 adapter

Embedded Artists' 1XK M.2 module can be connected to i.MX RT1050 EVK (or any other EVK with a microSD or full-size SD slot) using Murata's uSD-M.2 adapter. <u>Figure 19</u> shows the connection scheme.

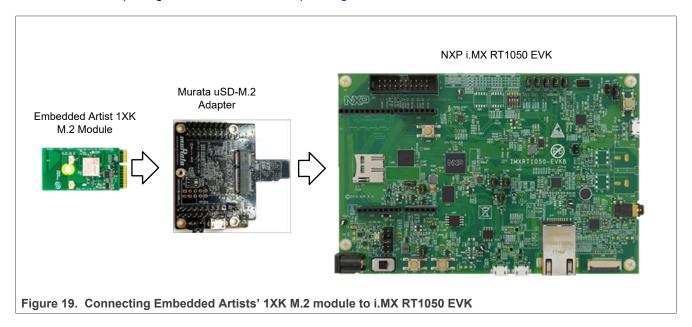

The Murata uSD-M.2 adapter provides the following interfaces to host MCU/MPU:

- microSD (uSD) interface for Wi-Fi-SDIO (SD is an option with microSD-SD adapter)
- Arduino Headers for Bluetooth UART, Bluetooth PCM and Wi-Fi/Bluetooth control signals
- Optional power, debug, and clocking signals connect through Arduino header or Micro-AB USB connector

For details of the uSD-M.2 adapter, see Section 3.1.2.2 or refer to Murata's uSD-M.2 web page.

**Note:** For EVKs with M.2 slots (e.g., NXP i.MX RT1160, RT1170), Embedded Artists' M.2 module can be directly connected.

#### 3.2.2.2 Bluetooth host and audio interfaces

For Bluetooth, the communication between the Host stack and the Link Layer (LL) is implemented via the standard HCI UART host interface and PCM interface for voice.

To enable the Bluetooth UART and PCM interfaces, some rework is required. Refer to the SDK document Hardware Rework Guide for EdgeFast BT PAL available at SDK\_<version>\_EVK-<RT-Platform>\docs\wireless \Bluetooth\Edgefast\_bluetooth.

Getting Started with NXP-based Wireless Modules on i.MX RT Platforms Running RTOS

#### 3.2.3 AzureWave AW-AM510 module

The AW-AM510 is a 2.4 GHz and 5 GHz dual-band single-antenna Wi-Fi and Bluetooth radio module. The module includes IW416 wireless device that supports 802.11a/b/g/n simultaneous station and access point. For more details about the module Wi-Fi and Bluetooth features, refer to <u>AW-AM510 module data sheet.</u>

#### 3.2.3.1 AzureWave AW-510-uSD evaluation board

The AW-AM510-uSD evaluation board comprises AW-AM510 wireless module and the uSD-12x12 adapter board. The adapter board enables the Micro SD interface for the module.

Table 14. AzureWave AW-AM510 module features

| Feature                 | Description                                                                 |
|-------------------------|-----------------------------------------------------------------------------|
| Wi-Fi chipset           | IW416                                                                       |
| Module name             | AW-AM510                                                                    |
| Module evaluation board | AW-AM510-uSD EVB                                                            |
| Host interface          | Wi-Fi: SDIO 3.0<br>Bluetooth: UART                                          |
| Antenna                 | AW-AM510-uSD EVB kit includes Mag Layers MSA-4008-25GC1-A2_V01 PIFA antenna |
| Form factor             | 12 x 12 x 2 mm stamp module                                                 |

#### Getting Started with NXP-based Wireless Modules on i.MX RT Platforms Running RTOS

<u>Figure 20</u> shows the interfaces of AzureWave AW-AM510-uSD evaluation board and the jumpers used for VIO\_SD and VIO voltage level options.

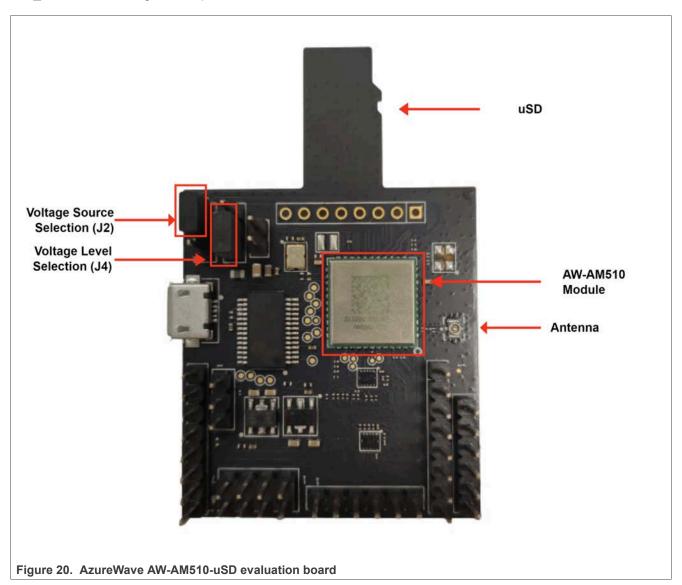

# 3.2.3.2 Jumper settings on AzureWave AW-AM510-uSD evaluation board

<u>Table 15</u> shows the jumper settings for the power source and for VIO\_SD voltage level selection.

Table 15. Jumper settings on AzureWave AW-AM510-uSD evaluation board

| Jumper   | Description                                                            |
|----------|------------------------------------------------------------------------|
| J2 (1-2) | Connect J2 on pins 1 and 2 to set the power source to VIO_uSD          |
| J4 (1-2) | Connect J4 on pins 1 and 2 to set VIO_SD voltage level to 1.8 V supply |

Getting Started with NXP-based Wireless Modules on i.MX RT Platforms Running RTOS

# 3.2.3.3 Connecting AzureWave AW-AM510-uSD to i.MX RT1060 EVK board

To connect AzureWave AW-AM510-uSD to i.MX RT1060 EVK board:

• Plug AzureWave AW-AM510-uSD evaluation board into the Micro SD slot of i.MX RT1060 EVK board

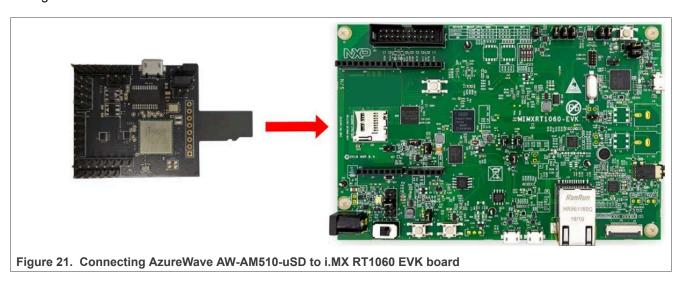

- Connect the antenna to AzureWave AW-AM510-uSD evaluation board
- Use a Micro USB to USB cable to connect i.MX RT1060 EVK board to a host computer running Windows, Linux or Mac OS

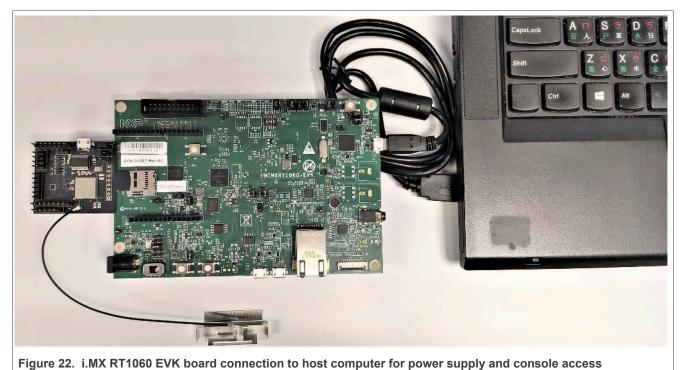

rigure 22. Innex Ki 1999 2 vik board connection to nost compater for power supply and console access

Getting Started with NXP-based Wireless Modules on i.MX RT Platforms Running RTOS

#### 3.2.3.4 Bluetooth host and audio interfaces

For Bluetooth, the communication between the Host stack and the Link Layer (LL) is implemented via the standard HCI UART host interface and PCM interface for voice.

To enable the Bluetooth UART and PCM interfaces, some rework is required. Refer to the SDK document Hardware Rework Guide for EdgeFast BT PAL available at the following location:

SDK <version> EVK-<RTPlatform>\docs\wireless\Bluetooth\Edgefast bluetooth.

Getting Started with NXP-based Wireless Modules on i.MX RT Platforms Running RTOS

#### 3.2.4 u-blox MAYA-W1 module

The MAYA-W1 series are host-based Wi-Fi 4 and Bluetooth 5 multi-radio modules based on IW416 device. MAYA-W1 modules support the Wi-Fi 4 (802.11a/b/g/n) standard, Bluetooth classic and the full-feature set of Bluetooth Low Energy 5.

Table 16. u-blox MAYA-W1 module features

| Feature                     | Description                                                                                              |
|-----------------------------|----------------------------------------------------------------------------------------------------|
| Wi-Fi chipset               | NXP IW416                                                                                                |
| Wi-Fi standard              | Wi-Fi 4, IEEE 802.11 a/b/g/n (2.4 GHz and 5 GHz)<br>Bluetooth 5.2                                        |
| Antenna                     | MAYA-W160: 2 U.FL connectors MAYA-W161: 2 antenna pins MAYA-W166: 1 embedded PCB antenna                 |
| Host interfaces             | Wi-Fi: SDIO<br>Bluetooth: UART                                                                           |
| Output RF power             | LILY-W131: 19 dBm including 3 dBi antenna gain<br>LILY-W132 and LILY-W133: 15 dBm including antenna gain |
| Operating temperature range | -40°C to +85°C                                                                                           |

Getting Started with NXP-based Wireless Modules on i.MX RT Platforms Running RTOS

#### 3.2.4.1 u-blox EVK-MAYA-W1 evaluation board

#### EVK-MAYA-W1 features:

- External connectors to all host interfaces through SD card and M.2 key E adapters
- USB interface to easily access the Bluetooth UART interface via a USB-to-UART bridge
- · Digital and analog audio interfaces for Bluetooth
- SMA connectors for external antennas (EVK-MAYA-W161)
- · Multiple power supply options

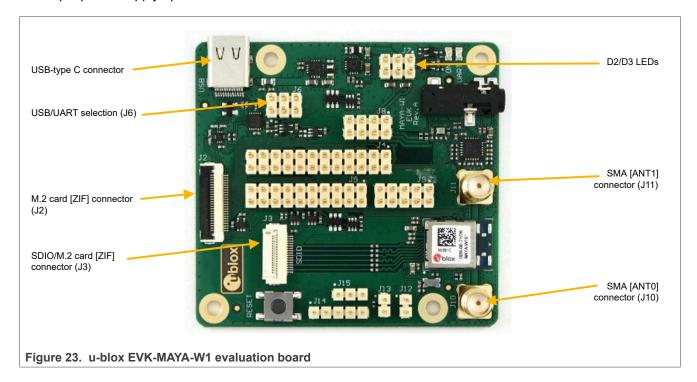

Getting Started with NXP-based Wireless Modules on i.MX RT Platforms Running RTOS

# 3.2.4.2 Jumper settings on u-blox EVK-MAYA-W1 evaluation board for uSD

Figure 24 shows the jumper settings on u-blox EVK-MAYA-W1 evaluation board.

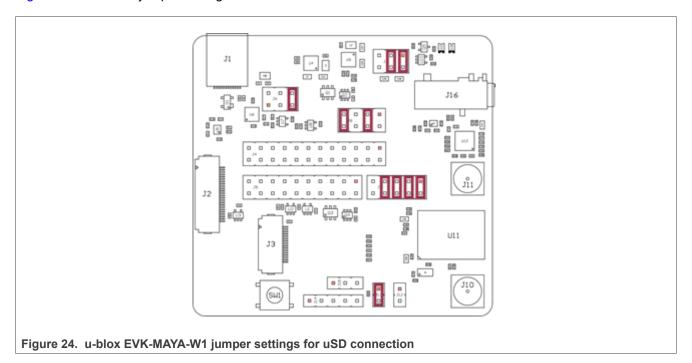

Getting Started with NXP-based Wireless Modules on i.MX RT Platforms Running RTOS

# 3.2.4.3 Connecting u-blox EVK-MAYA-W1 to i.MX RT1060 EVK board using uSD

To connect u-blox EVK-MAYA-W1 to i.MX RT1060 EVK board:

• Use a Micro SD/SDIO adaptor to connect EVK-MAYA-W1 evaluation board to i.MXRT1060 EVK board

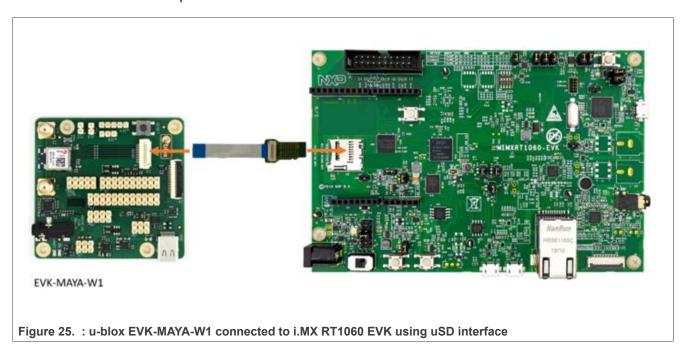

# Getting Started with NXP-based Wireless Modules on i.MX RT Platforms Running RTOS

• Use a Micro USB to USB cable to connect i.MX RT1060 EVK board to a host computer running Windows, Linux or Mac OS

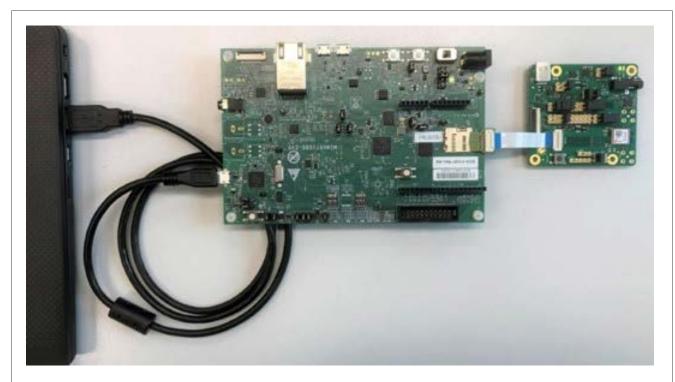

Figure 26. i.MX RT1060 EVK board connection to the host computer for power supply and console access

Getting Started with NXP-based Wireless Modules on i.MX RT Platforms Running RTOS

# 3.3 88W8987-based wireless modules

#### 3.3.1 AzureWave AW-CM358-uSD adapter board

The AW-CM358 is a 2.4 GHz and 5 GHz dual band Wi-Fi and Bluetooth radio module, specifically designed for highly integrated and cost-effective applications. This module is based on the 88W8987 chipset supporting 802.11a/b/g/n/ac simultaneous station and access point. The integrated power management, the fast dual-core CPU, 802.11i security standard support, and high-speed data interfaces deliver the performance for the speed, reliability, and quality requirements of products. For more details about module Wi-Fi and Bluetooth features, refer to AW-CM358 module datasheet.

The AW-CM358-uSD adapter board includes AW-CM358 (88W8987-based Wi-Fi) module and the uSD-1212 adapter which enables the Micro SD interface for the module.

Table 17. AzureWave AW-CM358 module features

| Feature                 | Description                                                                 |
|-------------------------|-----------------------------------------------------------------------------|
| Wi-Fi chipset           | 88W8987                                                                     |
| Module name             | AW-CM358                                                                    |
| Module evaluation board | AW-CM358-uSD EVB                                                            |
| Host interface          | Wi-Fi: SDIO 3.0<br>Bluetooth: UART                                          |
| Antenna                 | AW-CM358-uSD EVB kit includes Mag Layers MSA-4008-25GC1-A2_V01 PIFA antenna |
| Form factor             | 12 x 12 x 1.65 mm stamp module                                              |

# Getting Started with NXP-based Wireless Modules on i.MX RT Platforms Running RTOS

Figure 27 shows the interfaces and jumpers on AW-CM358-uSD adapter board

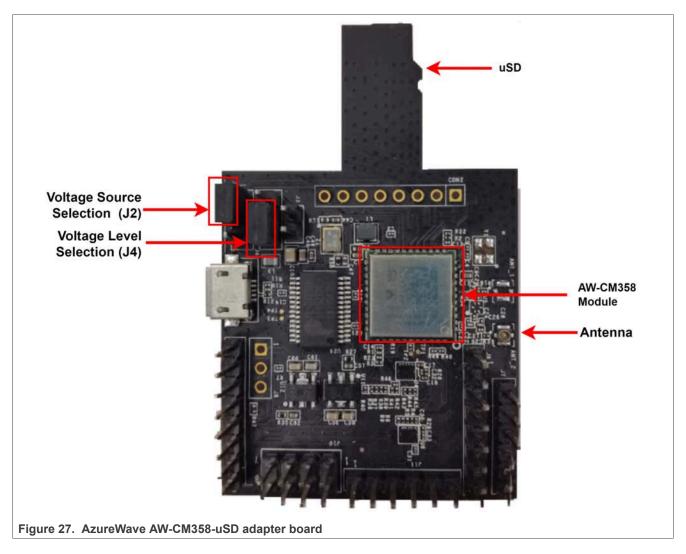

# 3.3.1.1 Jumper settings on AzureWave AW-CM358-uSD evaluation board

<u>Table 18</u> shows the jumper settings for the power source and for VIO\_SD voltage level selection.

Table 18. Jumper settings on AzureWave AW-CM358-uSD evaluation board

| Jumper   | Description                                                            |
|----------|------------------------------------------------------------------------|
| J2 (1-2) | Connect J2 on pins 1 and 2 to set the power source to VIO_uSD          |
| J4 (1-2) | Connect J4 on pins 1 and 2 to set VIO_SD voltage level to 1.8 V supply |

Getting Started with NXP-based Wireless Modules on i.MX RT Platforms Running RTOS

# 3.3.1.2 Connecting AW-CM358-uSD adapter board to i.MX RT1060 EVK board

• Plug AW-CM358-uSD adapter board into the Micro SD slot of i.MX RT1060 EVK board

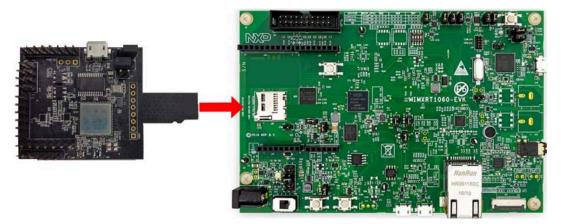

- Connect the antenna to Antenna slot of the AW-CM358-uSD adapter board
- Use a Micro USB to USB cable to connect i.MX RT1060 EVK board to a host computer running Windows, Linux or Mac OS

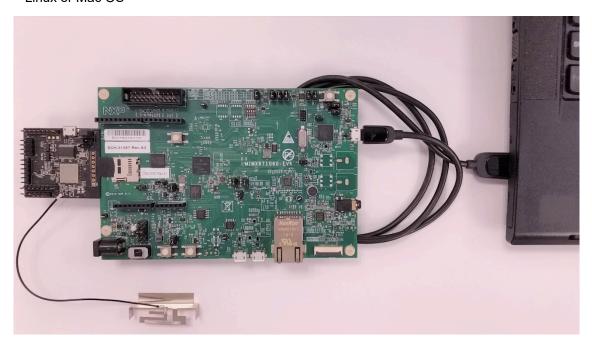

#### About Bluetooth host and audio interfaces

For Bluetooth, the communication between the Host stack and the Link Layer (LL) is implemented via the standard HCI UART host interface and PCM interface for voice.

To enable the Bluetooth UART and PCM interfaces, some rework is required. Refer to the SDK document Hardware Rework Guide for EdgeFast BT PAL available at SDK\_<version>\_EVK-<RT-Platform>\docs\wireless \Bluetooth\Edgefast\_bluetooth.

Getting Started with NXP-based Wireless Modules on i.MX RT Platforms Running RTOS

# 3.3.2 AzureWave AW-CM358MA M.2 adapter board

The AW-CM358MA M.2 adapter board includes AW-CM358 (88W8987-based Wi-Fi and Bluetooth) module with M.2 adapter which enables the SDIO interface for the module.

**Note:** Only i.MX RT1170 EVK board require AW-CM358MA M.2 adapter board as it does not has support for the Bluetooth on AW-CM358-uSD adapter board.

Table 19. AzureWave AW-CM358MA module features

| Feature                 | Description                                                                          |
|-------------------------|--------------------------------------------------------------------------------------|
| Wi-Fi chipset           | 88W8987                                                                              |
| Module name             | AW-CM358                                                                             |
| Module evaluation board | AW-CM358MA M.2                                                                       |
| Host interface          | Wi-Fi: SDIO 3.0<br>Bluetooth: UART                                                   |
| Antenna                 | AW-CM358MA M.2 adapter board includes Mag Layers MSA-4008-25GC1-A2_ V01 PIFA antenna |
| Form factor             | 22 x 30 x 2.45 mm stamp module                                                       |

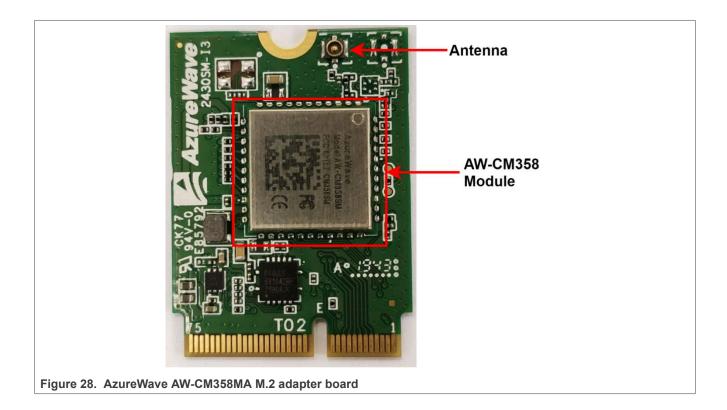

Getting Started with NXP-based Wireless Modules on i.MX RT Platforms Running RTOS

# 3.3.2.1 Connecting AW-CM358MA adapter board to i.MX RT1170 EVK board

• Plug AW-CM358MA adapter board into the M.2 slot of i.MX RT1170 EVK board screw

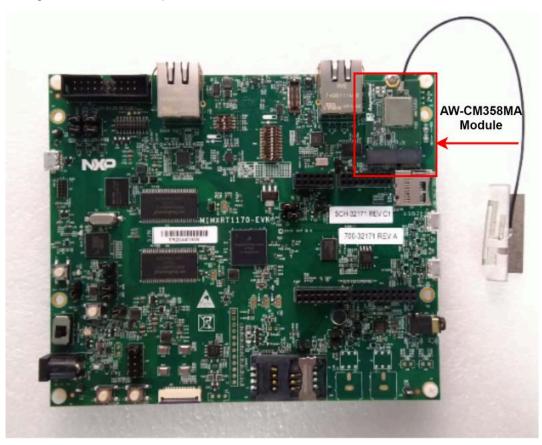

- Connect the antenna to the antenna slot of the AW-CM358MA adapter board
- Use a Micro USB to USB cable to connect i.MX RT1170 EVK board to the host computer

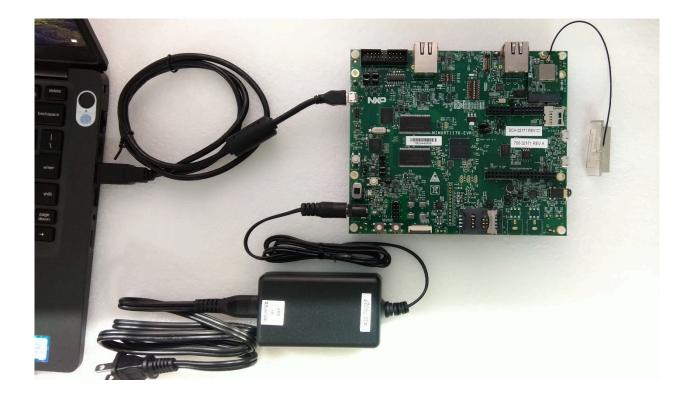

Getting Started with NXP-based Wireless Modules on i.MX RT Platforms Running RTOS

# 3.3.3 Embedded Artists' (Murata) 1ZM M.2 module

Type 1ZM is a small module with and very high performance based on NXP 88W8987 combo chipset which supports Wi-Fi 802.11a/b/g/n/ac + Bluetooth 5.1 BR/EDR/LE up to 433 Mbps PHY data rate on Wi-Fi and 3 Mbps PHY data rate on Bluetooth. The Wi-Fi section supports SDIO 3.0 interface, and the Bluetooth section supports high-speed 4-wire UART interface and PCM for audio data. The 88W8987 implements highly sophisticated enhanced collaborative coexistence hardware mechanisms and algorithms, which ensure that Wi-Fi and Bluetooth collaboration is optimized for maximum performance. In IEEE 802.11ac mode, the Wi-Fi operation supports rates of MCS0 - MCS9 (up to 256 QAM) in 20 MHz, 40 MHz and 80 MHz channels for data rate up to 433 Mbps. Type 1ZM module is packaged in an impressively small form factor that facilitates integration into size- and power-sensitive applications such as IoT applications, hand-held wireless system, gateway and more.

Embedded Artists collaborated with Murata on designing/validating their Type 1ZM M.2 Module. For more details about the module, refer to <a href="Murata's Type 1ZM web page">Murata's Type 1ZM web page</a>. And for details on the M.2 module, refer to <a href="Embedded Artists">Embedded Artists</a>' 1ZM M.2 product page.

Table 20. Embedded Artists' 1ZM M.2 module features

| Feature                     | Description                                                     |
|-----------------------------|-----------------------------------------------------------------|
| Wi-Fi chipset               | NXP 88W8987                                                     |
| Module name                 | Murata Type 1ZM M.2                                             |
| Module interface            | M.2 (Type 2230-S3-E) / microSD (via the Murata uSD-M.2 adapter) |
| Antenna                     | PCB trace antenna or U.FL connected patch antenna               |
| Wi-Fi standard              | Wi-Fi 5, 802.11a/b/g/n/ac                                       |
| Frequency                   | 2.4 GHz and 5 GHz                                               |
| Network                     | uAP and STA dual mode                                           |
| Measurement                 | 22x30 mm without trace antenna, 22x44 mm with trace antenna     |
| Supply voltage              | 3.3 V (3.2 V-3.6 V)                                             |
| Operating temperature range | -30°C to +85°C                                                  |

Figure 29 shows the main components on Embedded Artists' 1ZM M.2 module.

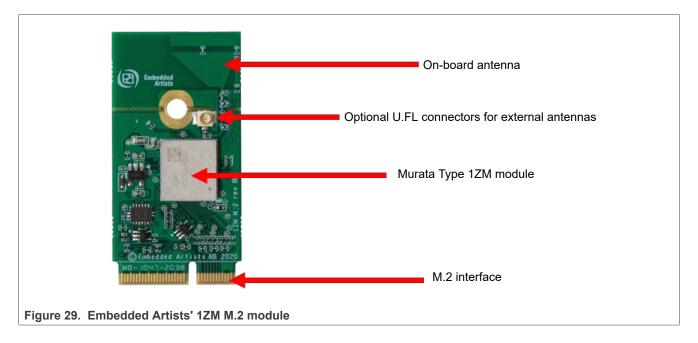

Getting Started with NXP-based Wireless Modules on i.MX RT Platforms Running RTOS

# 3.3.3.1 Connecting Embedded Artists' (Murata) 1ZM M.2 module to i.MX RT1050 EVK using Murata's uSD-M.2 adapter

Embedded Artists' M.2 module can be connected to i.MX RT1050 EVK (or any other EVK with a microSD or full-size SD slot) using Murata's uSD-M.2 adapter. Figure 30 shows the connection scheme.

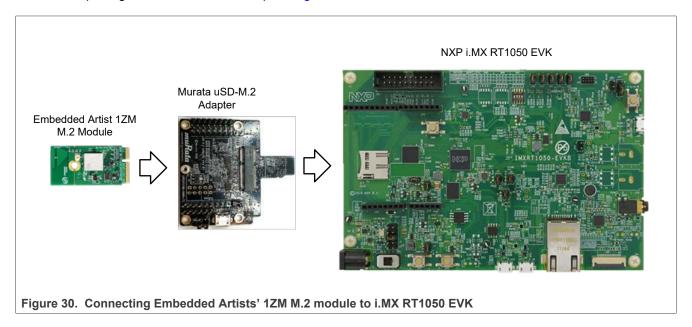

The Murata uSD-M.2 adapter provides the following interfaces to host MCU/MPU:

- microSD (uSD) interface for Wi-Fi-SDIO (SD is an option with microSD-SD adapter)
- · Arduino headers for Bluetooth UART, Bluetooth PCM and Wi-Fi/Bluetooth control signals
- Optional power, debug, and clocking signals connect through Arduino header or Micro-AB USB connector

For details of the uSD-M.2 adapter, see Section 3.1.2.2 or refer to Murata's uSD-M.2 web page.

For EVKs with M.2 slots like NXP i.MX RT1160 or RT1170, the Murata M.2 EVB can be directly connected.

#### 3.3.3.2 About Bluetooth host and audio interfaces

For Bluetooth, the communication between the Host stack and the Link Layer (LL) is implemented via the standard HCI UART host interface and PCM interface for voice.

To enable the Bluetooth UART and PCM interfaces, some rework is required. Refer to the SDK document Hardware Rework Guide for EdgeFast BT PAL available at SDK\_<version>\_EVK-<RT-Platform>\docs\wireless \Bluetooth\Edgefast\_bluetooth.

Getting Started with NXP-based Wireless Modules on i.MX RT Platforms Running RTOS

#### 3.3.4 u-blox JODY-W2 module

The JODY-W2 series are compact modules based on NXP 88W8987 wireless device for automotive. The JODY-W2 modules comply with AEC-Q100 automotive grade, and enable Wi-Fi, Bluetooth, and Bluetooth Low Energy (LE) communication. These modules are ideal for automotive and industrial applications. For more details, refer to JODY-W2 datasheet.

Table 21. u-blox JODY-W2 module features

| Feature                     | Description                                                                |
|-----------------------------|----------------------------------------------------------------------------|
| Wi-Fi chipset               | NXP 88W8987                                                                |
| Wi-Fi standard              | Wi-Fi 5, IEEE 802.11 a/b/g/n/ac (2.4 GHz and 5 GHz)<br>Bluetooth 5.2       |
| Antenna                     | Antenna pin 1: 2.4 GHz and 5 GHz Wi-Fi<br>Antenna pin 2: 2.4 GHz Bluetooth |
| Host interfaces             | Wi-Fi: SDIO<br>Bluetooth: UART                                             |
| Operating temperature range | -40°C to +105°C (JODY-W263-01A)                                            |

#### 3.3.4.1 u-blox EVK-JODY-W2 evaluation board

The EVK-JODY-W2 evaluation board includes NXP 88W8987-based JODY-W2 module. An external host processor can access the module via SDIO and UART communication. The EVK provides internal antennas and SMA connectors for external antennas. All the module interfaces are externally available via connectors or pin headers.

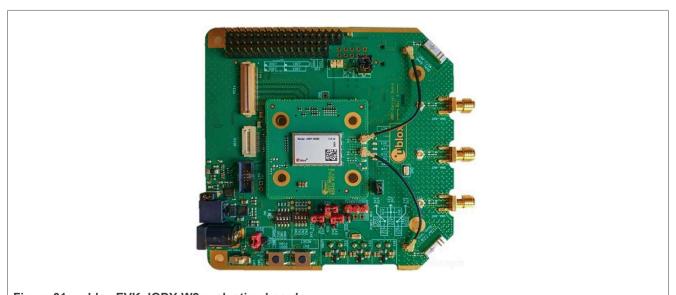

Figure 31. u-blox EVK-JODY-W2 evaluation board

Getting Started with NXP-based Wireless Modules on i.MX RT Platforms Running RTOS

# 3.3.4.2 Connecting u-blox EVK-JODY-W2 to i.MX RT1060 EVK board using uSD

To connect u-blox EVK-JODY-W2 to i.MX RT1060 EVK board:

• Use the included SD card adapter to connect EVK-JODY-W2 to i.MX RT1060 EVK board

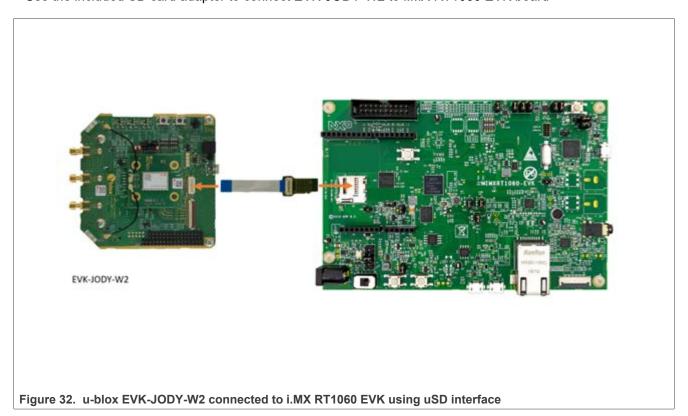

# Getting Started with NXP-based Wireless Modules on i.MX RT Platforms Running RTOS

• Use a Micro USB to USB cable to connect i.MX RT1060 EVK board to a host computer running Windows, Linux or Mac OS

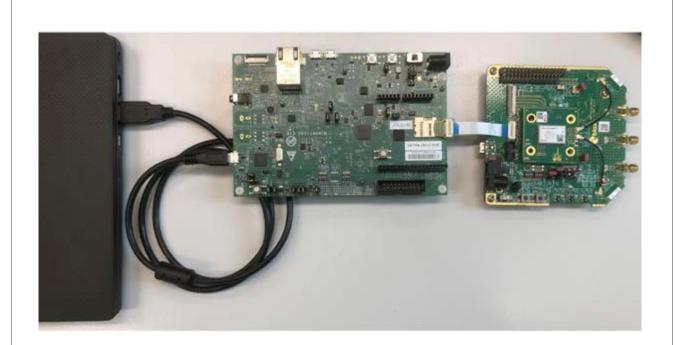

Figure 33. i.MX RT1060 EVK board connection to the host computer for power supply and console access

Getting Started with NXP-based Wireless Modules on i.MX RT Platforms Running RTOS

#### 3.4 IW612-based wireless modules

#### 3.5 Embedded Artists' (Murata) 2EL M.2 module

Type 2EL is a small module with high-performance based on NXP IW612 combo solution. The module supports:

- Wi-Fi 802.11a/b/g/n
- Bluetooth 5.3 BR/EDR/LE
- IEEE 802.15.4 up to 601 Mbps PHY data rate on Wi-Fi
- 3 Mbps PHY data rate on Bluetooth

The Wi-Fi section supports SDIO 3.0 interface. The Bluetooth section supports high-speed 4-wire UART interface (optional support for SDIO) and PCM for audio data.

The IW612 implements sophisticated enhanced collaborative coexistence hardware mechanisms and algorithms, which ensure that Wi-Fi and Bluetooth collaboration is optimized for maximum performance. In IEEE 802.11n mode, the Wi-Fi operation supports rates of MCS0 – MCS11 in 20 MHz and 40 MHz channels for data rate up to 150 Mbps. Type 2EL module is packaged in an impressively small form factor that facilitates integration into size- and power-sensitive applications such as IoT applications, hand-held wireless system, gateway and more.

Embedded Artists collaborated with Murata on designing/validating their type 2EL M.2 module. For more details about the module, refer to <a href="Murata's Type 2EL web page">Murata's Type 2EL web page</a>. And for details on the M.2 module, refer to <a href="Embedded Artists">Embedded Artists' 2EL M.2 product page</a>.

Figure 34 shows the main components on Embedded Artists' 2EL M.2 module.

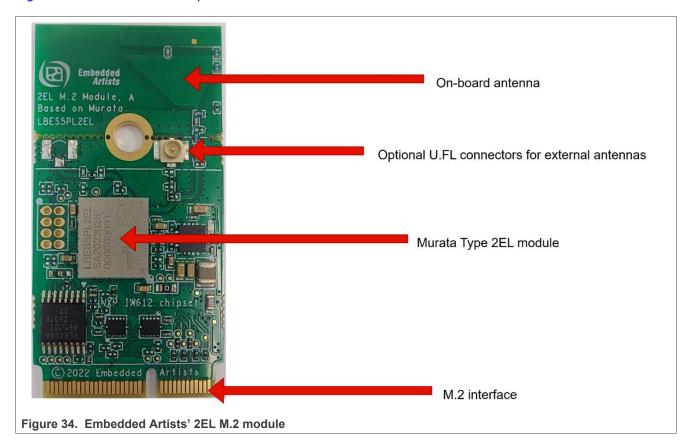

#### Getting Started with NXP-based Wireless Modules on i.MX RT Platforms Running RTOS

Table 22. Embedded Artists' 2EL M.2 module features

| Feature                     | Description                                                     |
|-----------------------------|-----------------------------------------------------------------|
| Wi-Fi and Bluetooth chipset | NXP IW612                                                       |
| Module name                 | Murata Type 2EL M.2                                             |
| Module interface            | M.2 (Type 2230-D5-E) / microSD (via the Murata uSD-M.2 adapter) |
| Antenna                     | PCB trace antenna or U.FL connected patch antenna               |
| Wi-Fi standard              | Wi-Fi 6, 802.11a/b/g/n/ac/ax SISO                               |
| Frequency                   | 2.4 GHz and 5 GHz                                               |
| Network                     | uAP and STA dual mode                                           |
| Measurement                 | 22x30 mm without trace antenna, 22x44 mm with trace antenna     |
| Supply voltage              | 3.3 V (3.0 V-3.6 V)                                             |
| Operating temperature range | -40°C to +85°C                                                  |

# 3.5.1 Connecting Embedded Artists' (Murata) 2EL M.2 module to i.MX RT1170

Embedded Artists' M.2 module can be connected to i.MX RT1170 EVKB (or any other EVK with a microSD or full-size SD slot). Figure 35 shows the connection scheme.

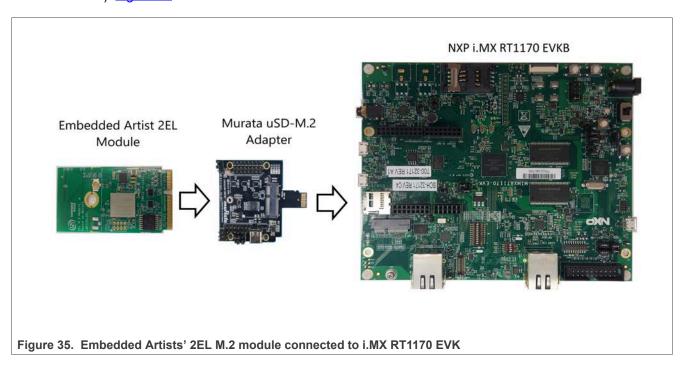

The Murata uSD-M.2 adapter provides the following interfaces to host MCU/MPU:

- microSD (uSD) interface for Wi-Fi-SDIO (SD is an option with microSD-SD adapter)
- Arduino headers for Bluetooth UART, Bluetooth PCM and Wi-Fi/Bluetooth control signals
- Optional power, debug, and clocking signals connect through Arduino header or Micro-AB USB connector

For details of the uSD-M.2 adapter, see Section 3.1.2.2 or refer to Murata's uSD-M.2 web page.

**Note:** HFP profile validation should be done by connecting the module directly to the M.2 slot of the i.MX RT board, to connect the UART and PCM lines.

UM11441

Getting Started with NXP-based Wireless Modules on i.MX RT Platforms Running RTOS

# 3.5.2 Connecting Embedded Artists' (Murata) 2EL M.2 module to i.MX RT1060 EVKC

Embedded Artists' M.2 module can be connected to i.MX RT1060 EVKC direct on the M.2 slot. <u>Figure 36</u> shows the connection scheme.

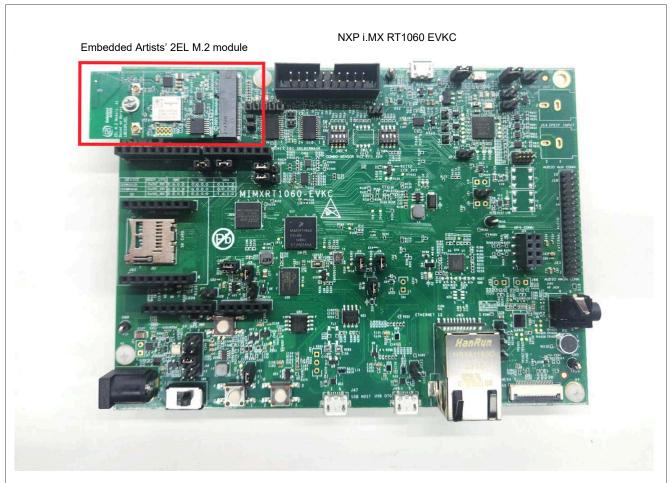

Figure 36. Embedded Artists' 2EL M.2 module connected to i.MX RT1060 EVKC

#### 3.5.3 About Bluetooth host and audio interfaces

For Bluetooth, the communication between the Host stack and the Link Layer (LL) is implemented via the standard HCI UART host interface and PCM interface for voice.

To enable the Bluetooth UART and PCM interfaces, some rework is required. Refer to the SDK document Hardware Rework Guide for EdgeFast BT PAL available at SDK\_<version>\_EVK-<RT-Platform>\docs\wireless \Bluetooth\Edgefast\_bluetooth.

#### 3.5.4 Module limitations for the 802.15.4 SPI interface

The 802.15.4 subsystem is only supported on NXP IW612-based modules with Murata uSD adapters.

Getting Started with NXP-based Wireless Modules on i.MX RT Platforms Running RTOS

# 4 Software download

This section provides guidance for MCUXpresso SDK download and for the serial console setup.

**Note:** This section covers the download of MCUXpresso SDK and IDE. Refer to <u>UM11442</u> for the other IDEs and toolchains such as uVision Keil, Arm GNU toolchain, and IAR. UM11442 is located at SDK\_<version>\_ EVK-<RT-Platform>\docs\wireless.

# 4.1 MCUXpresso SDK download

Go to MCUXpresso SDK Builder page on NXP website

#### Click on Select Development Board

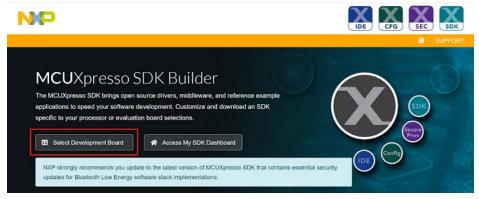

· Select the board and the latest SDK version

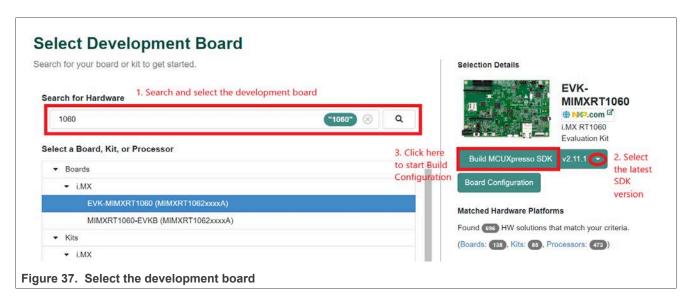

- Click on Build MCUXpresso SDK
- Define the **Developer Environment Settings**
- · Click on Select All
- · Click on Download SDK

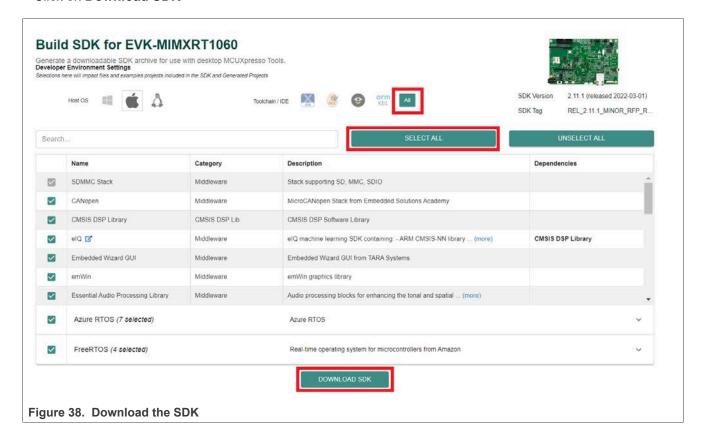

- · Read the terms and conditions on page 1
- · Click the icon to open the second page

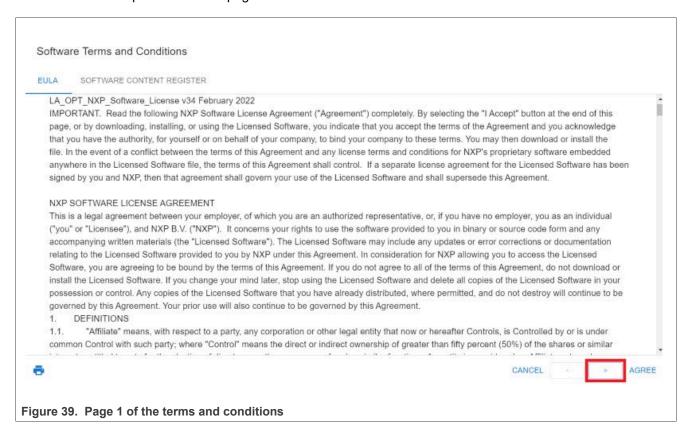

- · Read the terms and conditions on page 2
- Click AGREE

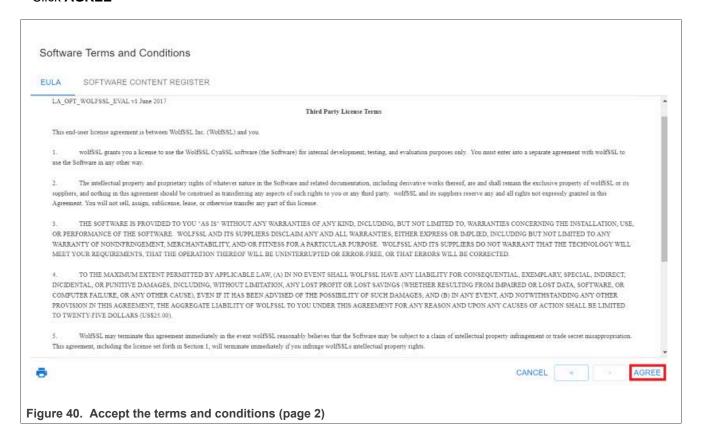

Getting Started with NXP-based Wireless Modules on i.MX RT Platforms Running RTOS

· Select the items to download, for example SDK Archive

# Downloads

# MCUXpresso SDK

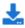

**▲** Download SDK Archive including documentation (413 MB)

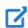

Download Standalone Example Project

# Additional Tools

Download additional tools from NXP or its partners to create new projects and modify example projects using the associated software components included in this SDK.

Embedded Wizard Studio

Crank Storyboard

MCUXpresso SDK for Motor Control

# Online Documentation

W View SDK API Reference Manual

# MCUXPresso Config Tools

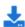

Download Config Tools Data

CLOSE

Figure 41. Download page

# Getting Started with NXP-based Wireless Modules on i.MX RT Platforms Running RTOS

· Read the SDK archive details and click Download

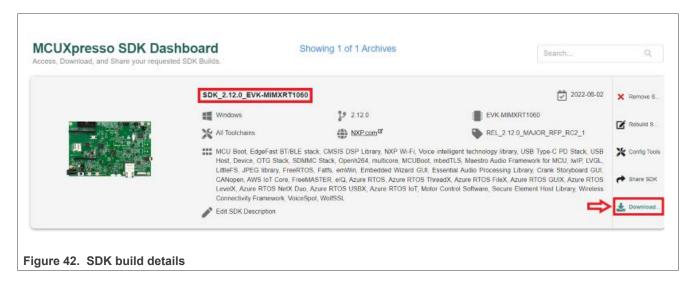

#### Getting Started with NXP-based Wireless Modules on i.MX RT Platforms Running RTOS

# 4.2 Serial console tool setup

The serial console tool is used to read out the demo application logs on the computer connected to i.MX RT EVK board.

- Download and install the terminal emulator software such as Tera Term (Windows) or Minicom (Linux or Mac OS)
- Use a micro USB to USB cable to connect i.MX RT1060 EVK board to the host computer running Windows, Linux, or Mac OS
- Open a terminal emulator program like Minicom or Tera Term, and configure the settings for serial console access

Command to access Minicom configuration menu:

```
# minicom -s
```

#### Settings for serial console access:

```
- /dev/ttyACMX serial port
- 115200 baud rate
- 8 data bits
- No parity
- One stop bit
- No flow control
```

Prior to running the Bluetooth demo application, update the serial console configuration so there is no extra spacing.

#### For Tera Term:

- Go to Setup > Terminal
- · Look for the New line section
- · Set the Receive to Auto

#### For Minicom:

- Press the Ctrl + A keys and then press the Z key to open the Help menu
- Press the **U** key to add a carriage return

#### 4.3 IDE setup

- Go to MCUXpresso IDE page on NXP website
- Download MCUXpresso IDE
- · Install MCUXpresso IDE on the host computer

Getting Started with NXP-based Wireless Modules on i.MX RT Platforms Running RTOS

# 5 i.MX RT product image setup

The detailed steps for the image setup are published on the <u>Getting Started with NXP Wi-Fi modules using i.MX RT platforms</u> page on NXP website.

- Open the Getting started page
- Select the section 2.Build and Run Wi-Fi demo from the SDK in the left navigation pane

#### **Jump To**

- 1. Plug it in
- Build and Run Wi-Fi demo from the SDK
  - 2.1 Explore the MCUXpresso SDK Wi-Fi example application
  - 2.2 Building and debugging Wi-Fi example from MCUXpresso SDK
- Click on the icon to play the video (the screenshot below has no active link to play the video)

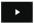

#### Build and Run Wi-Fi demo from the SDK

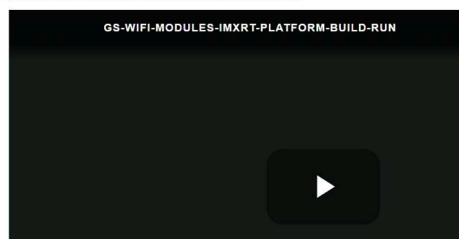

 Follow the instructions to install the SDK, import a project, build an image, and run an application in debug mode

Getting Started with NXP-based Wireless Modules on i.MX RT Platforms Running RTOS

# 6 Run a Wi-Fi demo application

Use the Wi-Fi example application available in the SDK to bring up the Wi-Fi interface.

- · Open the Getting started page
  - Select the section 2.Build and Run Wi-Fi demo from the SDK in the left navigation pane

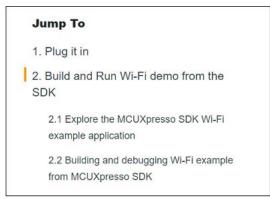

Scroll down the page and click on the **BUILD AND RUN WIFI EXAMPLE** button to access the step-by-step procedure to build and run a Wi-Fi demo application

**BUILD AND RUN WI-FI EXAMPLE.** 

**Note:** The default application works on Murata 1XK module using the macro <code>WIFI\_IW416\_BOARD\_MURATA\_1XK\_USD</code>. To enable support for other modules, define the respective macro and disable other macros in evk<RT-Platform>\_wifi\_cli\source\app\_config.h file as per the list provided in Table 23.

Table 23. List of macros

| Module               | Wireless product | Macro                                                                             |
|----------------------|------------------|-----------------------------------------------------------------------------------|
| AzureWave AW-NM191NF | 88W8801          | WIFI_88W8801_BOARD_AW_NM191_USD<br>WIFI_88W8801_BOARD_AW_NM191MA                  |
| AzureWave AW-AM457   | IW416            | WIFI_IW416_BOARD_AW_AM457_USD<br>WIFI_IW416_BOARD_AW_AM457MA                      |
| AzureWave AW-CM358   | 88W8987          | WIFI_88W8987_BOARD_AW_CM358_USD<br>WIFI_88W8987_BOARD_AW_CM358MA                  |
| Murata Type 2DS      | 88W8801          | WIFI_88W8801_BOARD_MURATA_2DS_USD <sup>[1]</sup> WIFI_88W8801_BOARD_MURATA_2DS_M2 |
| Murata Type 1XK      | IW416            | WIFI_IW416_BOARD_MURATA_1XK_USD <sup>[1]</sup> WIFI_IW416_BOARD_MURATA_1XK_M2     |
| Murata Type 1ZM      | 88W8987          | WIFI_88W8987_BOARD_MURATA_1ZM_USD <sup>[1]</sup> WIFI_88W8987_BOARD_MURATA_1ZM_M2 |
| EVK-LILY-W131        | 88W8801          | WIFI_88W8801_BOARD_UBX_LILY_W1_USD                                                |
| EVK-MAYA-W1          | IW416            | WIFI_IW416_BOARD_UBX_MAYA_W1_USD                                                  |
| EVK-JODY-W2          | 88W8987          | WIFI_88W8987_BOARD_UBX_JODY_W2_USD                                                |
| Murata Type 2EL      | IW612            | WIFI_IW61x_BOARD_MURATA_2EL_USD <sup>[1]</sup>                                    |

The module operation was tested during 2.15.0 release process USD = microSD interface
 M2 = M.2 interface

Getting Started with NXP-based Wireless Modules on i.MX RT Platforms Running RTOS

# 7 Run a Bluetooth/Bluetooth LE demo application

This section describes the steps to run *peripheral\_ht* demo application. The application demonstrates the Bluetooth LE peripheral role, more specifically, it exposes the health thermometer (HT) GATT Service. Peer devices that subscribe to receive temperature indications get temperature readings every second. The temperature readings show values between 20°C and 25°C.

#### 7.1 Demo start-up logs

- Build and run peripheral ht application.
- Flash the image on i.MX RT EVK board

  Refer to <u>Section 5 "i.MX RT product image setup"</u> for guidance on how to build and run a demo application.

  Follow the steps with *peripheral ht* application instead of *iperf* application.

**Note:** The default application works on Murata 1XK module using the macro <code>WIFI\_IW416\_BOARD\_MURATA\_1XK\_USD</code>. To enable support for other modules, define the respective macro and disable other macros in evk<RT-Platform>\_peripheral\_ht\sources\app\_config.h file. See <a href="Table 24">Table 24</a> for the list of macros.

- · Apply a power reset on i.MX RT EVK board
- Check the console on the connected computer screen to see the application start-up logs

The demo application first loads the Wi-Fi and Bluetooth module firmware through the SDIO interface. Next, the application automatically sets the Bluetooth LE advertisement parameters and enables the advertisements for a sample Bluetooth LE service. The following logs can be observed once the i.MX RT EVK board and NXP-based wireless module are up and running.

Bluetooth initialized Advertising successfully started

At this point, the stack is ready to accept incoming connections from any peer device.

Table 24. List of macros

| Module             | Wireless product | Масто                                                                                               |
|--------------------|------------------|----------------------------------------------------------------------------------------------------|
| AzureWave AW-AM457 | IW416            | WIFI_IW416_BOARD_AW_AM457_USD                                                                       |
| AzureWave AW-AM510 | IW416            | WIFI_IW416_BOARD_AW_AM510_USD<br>WIFI_IW416_BOARD_AW_AM510MA                                        |
| AzureWave AW-CM358 | 88W8987          | WIFI_88W8987_BOARD_AW_CM358_USD                                                                     |
| Murata Type 1XK    | IW416            | WIFI_IW416_BOARD_MURATA_1XK_USD <sup>[1]</sup> WIFI_IW416_BOARD_MURATA_1XK_M2 <sup>[1]</sup>        |
| Murata Type 1ZM    | 88W8987          | WIFI_88W8987_BOARD_MURATA_1ZM_USD <sup>[1]</sup><br>WIFI_88W8987_BOARD_MURATA_1ZM_M2 <sup>[1]</sup> |
| Murata Type 2EL    | IW612            | WIFI_IW61x_BOARD_MURATA_2EL_USD <sup>[1]</sup>                                                      |

The module operation was tested during 2.15.0 release process.
 USD = microSD interface

M2 = M.2 interface

Getting Started with NXP-based Wireless Modules on i.MX RT Platforms Running RTOS

# 7.2 Establishing a Bluetooth LE connection

This section describes the steps to establish a Bluetooth LE connection between a smartphone and NXP-based wireless module.

- Install and launch the IoT Toolbox application on the smartphone
- Enable the Bluetooth and Location service of the smartphone
- Select Thermometer to scan the available devices using the Health Thermometer service

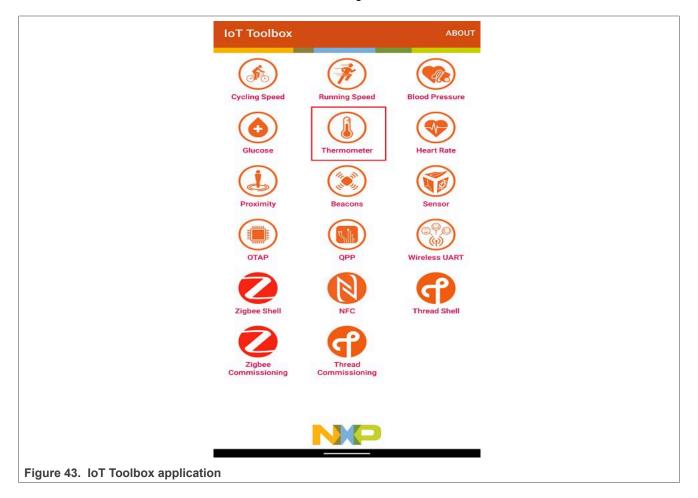

Getting Started with NXP-based Wireless Modules on i.MX RT Platforms Running RTOS

• Look for peripheral\_ht in IoT Toolbox application. From the application it is now be possible to connect to the device.

• Upon successful connection, temperature readings show on the smartphone.

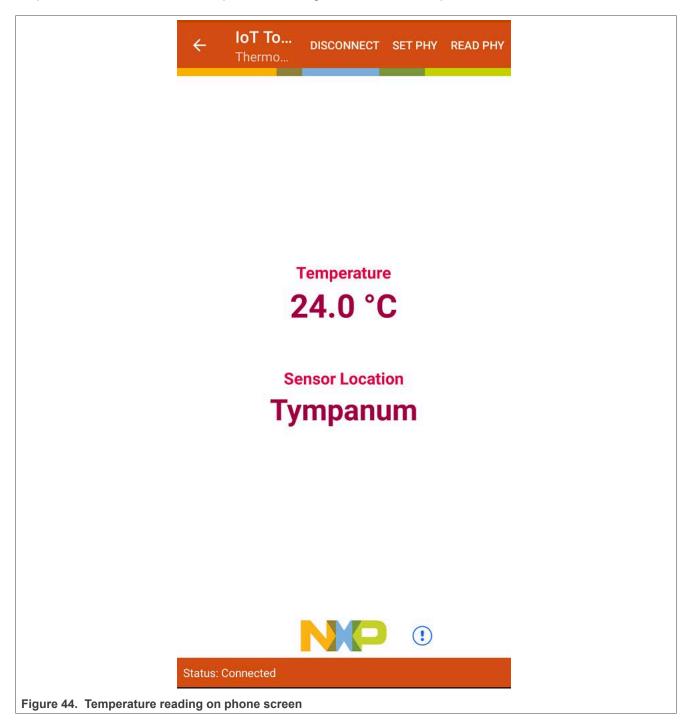

**Note:** The SDK package includes other Bluetooth demo applications. Refer to <u>UM11442</u> for the detailed steps to build and run those applications. UM11442 is located at SDK\_<version>>\_EVK-<RT-Platform>\docs\wireless.

UM11441

Getting Started with NXP-based Wireless Modules on i.MX RT Platforms Running RTOS

# 8 Run a 802.15.4 demo application

This section describes the steps to run 802.15.4 cli demo application on the RT1170 EVK.

Step 1 - Clone the OT-NXP source code

Use the github link <a href="https://github.com/NXP/ot-nxp">https://github.com/NXP/ot-nxp</a> to clone the OT-NXP source.

Step 2 - Set up the tool-chain

- SDK\_2\_10\_1\_MIMXRT1170-EVK\_RFP\_Linux.zip or later version of the software package includes all the required tool-chain for i.MX RT1170. Refer to <u>Getting Started with MCUXpresso SDK</u> to download the SDK.
- For OpenThread, go to ot-nxp directory

```
$ cd <path_to_ot-nxp>
```

#### Step 3 - Compile 802.15.4 demo

 Download and unzip SDK\_2\_10\_1\_MIMXRT1170-EVK\_RFP\_Linux.zip or a later version of the software package.

```
$ unzip SDK_2_10_1_MIMXRT1170-EVK_RFP_Linux.zip
```

Use cd command to go to ot-nxp directory and compile the code

```
$ cd SDK_2_10_1_MIMXRT1170-EVK_RFP_Linux/<path_to_ot-nxp>
$ export NXP_RT1170_SDK_ROOT=<patch_to_SDK_2_10_1_MIMXRT1170-
EVK_RFP_Linux.zip_decompress_folder>
$ .7script/build_rt1170
```

The binary image ot-cli-rt1170 for i.MX RT1170 is created in ot-nxp/build\_rt1170/iwx12\_spi directory.

#### Step 4 - Load the image onto i.MX RT1170 EVK board

- Set the switch SW1 on RT1170 (Table 4)
- Connect i.MX RT1170 EVK board to the host PC with the USB port.
   To check that the host PC recognizes the USB port, look for the USB port in Linux file manager GUI.
- For 802.15.4 demo, copy the binary image from <path\_to\_ot-nxp>/build\_rt1170/iwx12\_spi/ directory into the directory with i.MX RT1170 USB location.
- Check the red LED close to the mini USB port on i.MX RT1170 EVK board. This LED should be blinking while
  the image is being copied.
- When the LED stops blinking, the USB port in the host laptop is unmounted and mounted automatically. (You can monitor this in GUI directory)
- Look at the content of *RT1170 USB* directory. If the directory includes the *fail.txt* file, it means that the image flashing process has failed.

**Note:** For the demo to work, there must be a micro SD connection between RT1170 EVK and IW612 evaluation board.

UM11441

### Getting Started with NXP-based Wireless Modules on i.MX RT Platforms Running RTOS

#### Step 5 - Check the output in the serial console

• When you have completed the steps above, you should see the following output in the serial console:

```
>
```

• Run the help command to get the list of ot-cli commands

```
> help
```

#### Command output example:

```
bufferinfo
ccathreshold
channel
child
childip
childmax
childsupervision
childtimeout
coap
commissioner
contextreusedelay
counters
dataset
delaytimermin
discover
dns
eidcache
eui64
extaddr
extpanid
factoryreset
```

#### Example using scan command:

```
> scan
```

#### Command output:

Note: Refer to the README for details on OpenThread commands.

Getting Started with NXP-based Wireless Modules on i.MX RT Platforms Running RTOS

# 9 Acronyms and abbreviations

Table 25. Acronyms and Abbreviations

| Terms | Definition                                  |
|-------|---------------------------------------------|
| AP    | Access point                                |
| DHCP  | Dynamic host configuration protocol         |
| DHCPD | DHCP daemon                                 |
| EVB   | Evaluation board                            |
| EVK   | Evaluation kit                              |
| FW    | Firmware                                    |
| HCI   | Host controller interface                   |
| HTS   | Health thermometer service                  |
| I/O   | Input/output                                |
| IDE   | Integrated development environment          |
| IP    | Internet protocol                           |
| LE    | Low energy                                  |
| lwIP  | Light weight IP                             |
| PCM   | Pulse code modulation                       |
| SD    | Secure digital                              |
| SDK   | Software development kit                    |
| STA   | Station/client                              |
| SW    | Software                                    |
| UART  | Universal asynchronous receiver-transmitter |
| uSD   | Micro SD                                    |
| uSDHC | ultra-secured digital host controller       |
| WLAN  | Wireless local area network                 |

Getting Started with NXP-based Wireless Modules on i.MX RT Platforms Running RTOS

### 10 Contact information

Refer to the following links for more details on the products, and for queries or support.

• Home Page: nxp.com

• Web Support: nxp.com/support

• NXP Community: https://community.nxp.com/

Getting Started with NXP-based Wireless Modules on i.MX RT Platforms Running RTOS

#### 11 Note about the source code in the document

The example code shown in this document has the following copyright and BSD-3-Clause license:

Copyright 2020-2023 NXP Redistribution and use in source and binary forms, with or without modification, are permitted provided that the following conditions are met:

- 1. Redistributions of source code must retain the above copyright notice, this list of conditions and the following disclaimer.
- 2. Redistributions in binary form must reproduce the above copyright notice, this list of conditions and the following disclaimer in the documentation and/or other materials must be provided with the distribution.
- 3. Neither the name of the copyright holder nor the names of its contributors may be used to endorse or promote products derived from this software without specific prior written permission.

THIS SOFTWARE IS PROVIDED BY THE COPYRIGHT HOLDERS AND CONTRIBUTORS "AS IS" AND ANY EXPRESS OR IMPLIED WARRANTIES, INCLUDING, BUT NOT LIMITED TO, THE IMPLIED WARRANTIES OF MERCHANTABILITY AND FITNESS FOR A PARTICULAR PURPOSE ARE DISCLAIMED. IN NO EVENT SHALL THE COPYRIGHT HOLDER OR CONTRIBUTORS BE LIABLE FOR ANY DIRECT, INDIRECT, INCIDENTAL, SPECIAL, EXEMPLARY, OR CONSEQUENTIAL DAMAGES (INCLUDING, BUT NOT LIMITED TO, PROCUREMENT OF SUBSTITUTE GOODS OR SERVICES; LOSS OF USE, DATA, OR PROFITS; OR BUSINESS INTERRUPTION) HOWEVER CAUSED AND ON ANY THEORY OF LIABILITY, WHETHER IN CONTRACT, STRICT LIABILITY, OR TORT (INCLUDING NEGLIGENCE OR OTHERWISE) ARISING IN ANY WAY OUT OF THE USE OF THIS SOFTWARE, EVEN IF ADVISED OF THE POSSIBILITY OF SUCH DAMAGE.

Getting Started with NXP-based Wireless Modules on i.MX RT Platforms Running RTOS

# 12 Revision history

### **Revision history**

| Rev          | Date            | Description                                                                                                    |
|--------------|-----------------|----------------------------------------------------------------------------------------------------|
| UM11441 v.14 | 9 January 2024  | <ul> <li>Section 1.3 "References": added entries for LBEE0ZZ2WE-uSD-M2 module.</li> <li>Section 2 "i.MX RT products": added i.MX RT1060C</li> <li>Table 2 "Combinations of i.MX RT products and wireless modules": added i.MX RT1060 EVKC and i.MX RT685-AUD-EVK. Updated the table footnotes.</li> <li>Table 3 "Wireless modules configured by default on i.MX RT products": added i.MX RT1060 EVKC.</li> <li>Section 3 "NXP-based wireless modules": removed the footnote about IW612 module support.</li> <li>Section 3.5.1 "Connecting Embedded Artists' (Murata) 2EL M.2 module to i.MX RT1170": replaced the figure.</li> <li>Section 3.5.2 "Connecting Embedded Artists' (Murata) 2EL M.2 module to i.MX RT1060 EVKC": added.</li> <li>Section 3.5.4 "Module limitations for the 802.15.4 SPI interface": updated.</li> <li>Section 4.1 "MCUXpresso SDK download": removed the note about IW612 module support.</li> <li>Table 23 "List of macros": updated the table footnote.</li> <li>Table 24 "List of macros": updated the table footnote.</li> </ul>                                                                                                    |
| UM11441 v.13 | 13 October 2023 | <ul> <li>Section 2.2 "i.MX RT products and NXP-based wireless modules": updated the note about support for Bluetooth.</li> <li>Updated the versions of SDK that support IW612-based modules in: <ul> <li>Section 2.2 "i.MX RT products and NXP-based wireless modules"</li> <li>Section 3 "NXP-based wireless modules"</li> <li>Section 4.1 "MCUXpresso SDK download"</li> <li>Section 6 "Run a Wi-Fi demo application"</li> <li>Section 7.1 "Demo start-up logs"</li> </ul> </li> <li>Section 8 "Run a 802.15.4 demo application": added step 1, removed the note about NXP git server, and added a note for step 4.</li> </ul>                                                                                                    |
| UM11441 v.12 | 29 June 2023    | <ul> <li>Section 1.3 "References": added references for IW612-based modules</li> <li>Table 2 "Combinations of i.MX RT products and wireless modules": added IW612-based modules and updated for SDK release 2.14.0</li> <li>Section 3 "NXP-based wireless modules": added IW612</li> <li>Figure 4 "AzureWave AW-NM191NF-uSD adapter board": added the jumpers</li> <li>Figure 14 "AzureWave AW-AM457-uSD evaluation board": added the jumpers</li> <li>Section 3.2.2.2 "Bluetooth host and audio interfaces": added</li> <li>Figure 20 "AzureWave AW-AM510-uSD evaluation board": added the jumpers</li> <li>Figure 27 "AzureWave AW-CM358-uSD adapter board": added the jumpers</li> <li>Section 3.3.2 "About Bluetooth host and audio interfaces": added</li> <li>Section 3.4 "IW612-based wireless modules": added</li> <li>Section 3.5.1 "Connecting Embedded Artists' (Murata) 2EL M.2 module to i.MX RT1170": updated the figure and added a note</li> <li>Section 4.1 "MCUXpresso SDK download": added the note about IW612 module support</li> <li>Table 23 "List of macros": added IW612 module and updated for SDK release 2.14.0</li> <li>Table 24 "List of macros": added IW612 module and updated for SDK release 2.14.0</li> <li>Section 8 "Run a 802.15.4 demo application": added</li> <li>Section 11 "Note about the source code in the document": added</li> </ul> |

UM11441

# Getting Started with NXP-based Wireless Modules on i.MX RT Platforms Running RTOS

| Rev          | Date           | Description                                                                                                    |
|--------------|----------------|----------------------------------------------------------------------------------------------------|
| UM11441 v.11 | 21 March 2023  | <ul> <li>Added i.MX RT1170EVKB to the list of keywords on the front page</li> <li>Section 2 "i.MX RT products": added i.MX RT1170B</li> <li>Table 2 "Combinations of i.MX RT products and wireless modules":  . Removed the link to the footnote for some modules in the third column  . Added i.MX RT1170EVKB  . Updated the release version in the footnote</li> <li>Table 3 "Wireless modules configured by default on i.MX RT products": added i.MX RT1170 EVKB</li> <li>Table 4 "Boot mode selection": added i.MX RT1060B and i.MX RT1170B</li> <li>Table 23 "List of macros": updated the release version in the table footnote</li> <li>Table 24 "List of macros": updated the release version in the table footnote</li> </ul> |
| UM11441 v.10 | 5 January 2023 | <ul> <li>Table 2 "Combinations of i.MX RT products and wireless modules": updated</li> <li>Table 3 "Wireless modules configured by default on i.MX RT products": updated</li> <li>Section 6 "Run a Wi-Fi demo application": <ul> <li>Updated the note</li> <li>Updated the release version in the table footnote</li> </ul> </li> <li>Section 7.1 "Demo start-up logs": <ul> <li>Updated the note</li> <li>Updated the release version in the table footnote</li> </ul> </li> </ul>                                                                                                    |

# Getting Started with NXP-based Wireless Modules on i.MX RT Platforms Running RTOS

| Rev         | Date              | Description                                                                                                    |
|-------------|-------------------|----------------------------------------------------------------------------------------------------|
| UM11441 v.9 | 15 September 2022 | <ul> <li>List of keywords on the cover page: added i.MX RT1040 and i.MX RT1060 EVKB, and removed the reference to 88W8977-based wireless modules</li> <li>Section 1.3 "References": removed 88W8977 and PAN9026 items</li> <li>Section 2 "i.MX RT products": added i.MX RT1040 and i.MX RT1060B</li> <li>Table 2 "Combinations of i.MX RT products and wireless modules":</li> </ul> |
|             |                   | Updated the release version in the table footnote     Removed 88W8977-based modules in SDIO interface for Wi-Fi section     Removed the existing reference to i.MX RT1060 EVKB entry in SDIO interface for Wi-Fi section                                                                                                    |
|             |                   | . Added rows for i.MX RT1040 EVK and I.MX RT1060 EVK B in <i>SDIO interface</i> for <i>Wi-Fi</i> section                                                                                                    |
|             |                   | . Updated i.MX RT1060 EVKB entries in <i>UART interface for Bluetooth</i> section . Added i.MX RT1040 EVK in <i>UART interface for Bluetooth</i> section                                                                                                    |
|             |                   | Added i.MX RT1050 EVK in <i>UART interface for Bluetooth</i> section     Table 3 "Wireless modules configured by default on i.MX RT products":      Added rows for i.MX RT1060 EVKB and i.MX RT1040                                                                                                    |
|             |                   | . Removed the existing reference to i.MX RT1060 EVKB  • Table 4 "Boot mode selection": added a row for i.MX RT1040                                                                                                    |
|             |                   | <u>Section 2.4 "i.MX RT MCUXpresso SDK"</u> : removed the reference to 88W8977 firmware                                                                                                    |
|             |                   | Section 3 "NXP-based wireless modules":     Removed the reference to 88W8977 in the introduction     Removed the section 88W8977-based wireless module                                                                                                    |
|             |                   | <u>Table 23 "List of macros"</u> :     Removed the two rows for 88W8977 wireless product                                                                                                    |
|             |                   | <ul> <li>. Updated the release version in the table footnote</li> <li>• <u>Table 24 "List of macros"</u>: updated the release version in the table footnote</li> </ul>                                                                                                    |

# Getting Started with NXP-based Wireless Modules on i.MX RT Platforms Running RTOS

| Rev         | Date          | Description                                                                                                    |
|-------------|---------------|----------------------------------------------------------------------------------------------------|
| UM11441 v.8 | 6 July 2022   | Section 1.3 "References": added the references to u-blox modules (Maya, Lily, and Jody)     Section 2.2 "i.MX RT products and NXP-based wireless modules": updated Table 2 with the references to u-blox modules     Section 3.1.1.1 "Jumper settings on AzureWave AW-NM191NF-uSD adapter board": renamed VIO as VIO_SD for the voltage level selection |
|             |               | Section 3.1.2.1 "Connecting Embedded Artists' (Murata) 2DS M.2 module to i.MX RT1050 EVK using Murata's uSD-M.2 adapter": highlighted the last paragraph as a note     Section 3.1.3 "u-blox LILY-W1 evaluation board": added the section     Section 3.2.1.1 "AzureWave AW-AM457-uSD evaluation board": replaced the                                   |
|             |               | <ul> <li>paragraph introducing the figure</li> <li>Section 3.2.1.2 "Jumper settings on AzureWave AW-AM457-uSD evaluation board": renamed VIO as VIO_SD for the voltage level selection</li> <li>Section 3.2.1.3 "Connecting AzureWave AW-AM457-uSD to i.MX RT1060 EVK board": added the note and figure at the end of the section</li> </ul>            |
|             |               | Section 3.2.2.1 "Connecting Embedded Artists' (Murata) 1XK M.2 module to i.MX RT1050 EVK using Murata's uSD-M.2 adapter": highlighted the last paragraph as a note     Section 3.2.3.2 "Jumper settings on AzureWave AW-AM510-uSD evaluation board": renamed VIO as VIO_SD for the voltage level selection                                              |
|             |               | <ul> <li>Section 3.2.4 "u-blox MAYA-W1 module": added the section</li> <li>Section 3.3.4 "u-blox JODY-W2 module": added the section</li> <li>Table 23 "List of macros": added the macros for u-blox EVKs</li> <li>Section 4.1 "MCUXpresso SDK download": updated the screen captures (Figure 39, Figure 40, Figure 41, Figure 42)</li> </ul>            |
| UM11441 v.7 | 14 March 2022 | <ul> <li>Section 7.1 "Demo start-up logs": updated the references to macros</li> <li>Section 1.1 "Purpose and scope": updated</li> <li>Figure 3 "i.MX RT MCUXpresso SDK - Wi-Fi and Bluetooth layer interfaces":</li> </ul>                                                                                                    |
|             |               | <ul> <li>replaced <i>uHDHC</i> with <i>SDIO</i></li> <li>Section 2.4 "i.MX RT MCUXpresso SDK": updated the first sentence</li> <li>Section 3 "NXP-based wireless modules": updated the first sentence</li> <li>Section 3.1.1 "AzureWave AW-NM191NF-uSD adapter board": removed the section <i>About antenna diversity feature</i></li> </ul>            |
|             |               | <u>Section 3.2.1.4 "About Bluetooth host and audio interfaces"</u> : updated the path to <i>Hardware Rework Guide for EdgeFast BT PAL</i>                                                                                                    |
|             |               | <ul> <li><u>Section 3.2.3.4 "Bluetooth host and audio interfaces"</u>: updated the path to<br/>Hardware Rework Guide for EdgeFast BT PAL</li> <li><u>Figure 18 "Embedded Artists' 1XK M.2 module"</u>: updated the module reference</li> </ul>                                                                                                    |
|             |               | Section 3.3.1.2 "Connecting AW-CM358-uSD adapter board to i.MX RT1060     EVK board": updated the path to Hardware Rework Guide for EdgeFast BT     PAL                                                                                                    |
|             |               | <ul> <li>Figure 29 "Embedded Artists' 1ZM M.2 module": updated the module reference</li> <li>Section 4 "Software download": updated the first paragraph and the path to UM11442</li> </ul>                                                                                                    |
|             |               | <ul> <li><u>Section 4.1 "MCUXpresso SDK download"</u>: replaced some screen captures</li> <li><u>Section 6 "Run a Wi-Fi demo application"</u>: updated the path to <i>app_config.h</i> file</li> <li><u>Table 2, Table 23</u>, and <u>Table 24</u>: updated the release process version in the table footnote</li> </ul>                                |
|             |               | <u>Section 7.2 "Establishing a Bluetooth LE connection"</u> : updated the path to<br>UM11442                                                                                                    |

# Getting Started with NXP-based Wireless Modules on i.MX RT Platforms Running RTOS

| Rev         | Date             | Description                                                                                                    |
|-------------|------------------|----------------------------------------------------------------------------------------------------|
| UM11441 v.6 | 10 January 2022  | <ul> <li>Section 1.1 "Purpose and scope": updated</li> <li>Section 1.2 "Considerations": updated</li> <li>Section 2 "i.MX RT products": extended the list of i.MX RT products that support NXP-based wireless modules</li> <li>Figure 1 "Interfaces between i.MX RT products and NXP-based wireless modules": updated</li> <li>Figure 2 "i.MX RT evaluation board diagram": updated</li> <li>Table 2 "Combinations of i.MX RT products and wireless modules": updated the content</li> <li>Table 3 "Wireless modules configured by default on i.MX RT products": added</li> <li>Table 4 "Boot mode selection": updated the content</li> <li>Figure 3 "i.MX RT MCUXpresso SDK - Wi-Fi and Bluetooth layer interfaces": updated</li> <li>Section 3.2.3 "AzureWave AW-AM510 module": added the section</li> <li>Section 6 "Run a Wi-Fi demo application": updated the module reference in the note</li> <li>Table 23 "List of macros": updated the table content</li> <li>Section 7.1 "Demo start-up logs": updated the module reference in the note</li> </ul> |
| UM11441 v.5 | 9 September 2021 | <ul> <li>Table 24 "List of macros": updated the table content</li> <li>Extended the scope to IW416-based module (Embedded Artists), 88W8801-based module (Embedded Artists) and 88W8987-based module (Embedded Artists)</li> <li>Section 1.3 "References": updated</li> <li>Table 2 "Combinations of i.MX RT products and wireless modules": updated</li> <li>Section 3.1.2 "Embedded Artists' (Murata) 2DS M.2 module": added</li> <li>Section 3.1.2.2 "Murata's uSD-M.2 adapter": added</li> <li>Section 3.2.1 "AzureWave AW-AM457 module"</li> <li>Section 3.2.2 "Embedded Artists' (Murata) 1XK M.2 module ": added</li> <li>Section 3.3.3 "Embedded Artists' (Murata) 1ZM M.2 module ": added</li> <li>Section 6 "Run a Wi-Fi demo application": updated</li> <li>Section 7.1 "Demo start-up logs": updated</li> </ul>                                                                                                    |
| UM11441 v.4 | 12 June 2021     | Extended the scope to 88W8987, i.MX RT500, i.MX RT1070 and i.MX RT1160  Section 1.3 "References": updated  Table 2 "Combinations of i.MX RT products and wireless modules": added  Table 4 "Boot mode selection": updated  Section 3.3 "88W8987-based wireless modules": added  Section 4 "Software download": updated to version 2.10.0  Section 6 "Run a Wi-Fi demo application": updated  Section 7.1 "Demo start-up logs": updated                                                                                                    |
| UM11441 v.3 | 24 March 2021    | Section 2 "i.MX RT products": updated the list of i.MX RT products that support NXP-based wireless modules     Section 3 "NXP-based wireless modules": updated the section headings     Section 4.1 "MCUXpresso SDK download": updated     Section 7 "Run a Bluetooth/Bluetooth LE demo application": updated                                                                                                    |

# Getting Started with NXP-based Wireless Modules on i.MX RT Platforms Running RTOS

| Rev         | Date            | Description                                                                                                    |
|-------------|-----------------|----------------------------------------------------------------------------------------------------|
| UM11441 v.2 | 13 January 2021 | <ul> <li>Extended the scope to IW416-based modules</li> <li>Section 2 "i.MX RT products": reorganized the content</li> <li>Section 3.2 "IW416-based wireless modules": added</li> <li>Section 5 "i.MX RT product image setup": added</li> <li>Section 6 "Run a Wi-Fi demo application": added</li> <li>Section 7 "Run a Bluetooth/Bluetooth LE demo application": added</li> </ul> |
| UM11441 v.1 | 17 July 2020    | Initial version                                                                                                    |

#### Getting Started with NXP-based Wireless Modules on i.MX RT Platforms Running RTOS

# Legal information

#### **Definitions**

**Draft** — A draft status on a document indicates that the content is still under internal review and subject to formal approval, which may result in modifications or additions. NXP Semiconductors does not give any representations or warranties as to the accuracy or completeness of information included in a draft version of a document and shall have no liability for the consequences of use of such information.

#### **Disclaimers**

Limited warranty and liability — Information in this document is believed to be accurate and reliable. However, NXP Semiconductors does not give any representations or warranties, expressed or implied, as to the accuracy or completeness of such information and shall have no liability for the consequences of use of such information. NXP Semiconductors takes no responsibility for the content in this document if provided by an information source outside of NXP Semiconductors.

In no event shall NXP Semiconductors be liable for any indirect, incidental, punitive, special or consequential damages (including - without limitation - lost profits, lost savings, business interruption, costs related to the removal or replacement of any products or rework charges) whether or not such damages are based on tort (including negligence), warranty, breach of contract or any other legal theory.

Notwithstanding any damages that customer might incur for any reason whatsoever, NXP Semiconductors' aggregate and cumulative liability towards customer for the products described herein shall be limited in accordance with the Terms and conditions of commercial sale of NXP Semiconductors.

Right to make changes — NXP Semiconductors reserves the right to make changes to information published in this document, including without limitation specifications and product descriptions, at any time and without notice. This document supersedes and replaces all information supplied prior to the publication hereof.

Suitability for use — NXP Semiconductors products are not designed, authorized or warranted to be suitable for use in life support, life-critical or safety-critical systems or equipment, nor in applications where failure or malfunction of an NXP Semiconductors product can reasonably be expected to result in personal injury, death or severe property or environmental damage. NXP Semiconductors and its suppliers accept no liability for inclusion and/or use of NXP Semiconductors products in such equipment or applications and therefore such inclusion and/or use is at the customer's own risk.

**Applications** — Applications that are described herein for any of these products are for illustrative purposes only. NXP Semiconductors makes no representation or warranty that such applications will be suitable for the specified use without further testing or modification.

Customers are responsible for the design and operation of their applications and products using NXP Semiconductors products, and NXP Semiconductors accepts no liability for any assistance with applications or customer product design. It is customer's sole responsibility to determine whether the NXP Semiconductors product is suitable and fit for the customer's applications and products planned, as well as for the planned application and use of customer's third party customer(s). Customers should provide appropriate design and operating safeguards to minimize the risks associated with their applications and products.

NXP Semiconductors does not accept any liability related to any default, damage, costs or problem which is based on any weakness or default in the customer's applications or products, or the application or use by customer's third party customer(s). Customer is responsible for doing all necessary testing for the customer's applications and products using NXP Semiconductors products in order to avoid a default of the applications and the products or of the application or use by customer's third party customer(s). NXP does not accept any liability in this respect.

Terms and conditions of commercial sale — NXP Semiconductors products are sold subject to the general terms and conditions of commercial sale, as published at https://www.nxp.com/profile/terms, unless otherwise agreed in a valid written individual agreement. In case an individual agreement is concluded only the terms and conditions of the respective agreement shall apply. NXP Semiconductors hereby expressly objects to applying the customer's general terms and conditions with regard to the purchase of NXP Semiconductors products by customer.

**Export control** — This document as well as the item(s) described herein may be subject to export control regulations. Export might require a prior authorization from competent authorities.

Suitability for use in non-automotive qualified products — Unless this document expressly states that this specific NXP Semiconductors product is automotive qualified, the product is not suitable for automotive use. It is neither qualified nor tested in accordance with automotive testing or application requirements. NXP Semiconductors accepts no liability for inclusion and/or use of non-automotive qualified products in automotive equipment or applications.

In the event that customer uses the product for design-in and use in automotive applications to automotive specifications and standards, customer (a) shall use the product without NXP Semiconductors' warranty of the product for such automotive applications, use and specifications, and (b) whenever customer uses the product for automotive applications beyond NXP Semiconductors' specifications such use shall be solely at customer's own risk, and (c) customer fully indemnifies NXP Semiconductors for any liability, damages or failed product claims resulting from customer design and use of the product for automotive applications beyond NXP Semiconductors' standard warranty and NXP Semiconductors' product specifications.

**Translations** — A non-English (translated) version of a document, including the legal information in that document, is for reference only. The English version shall prevail in case of any discrepancy between the translated and English versions.

Security — Customer understands that all NXP products may be subject to unidentified vulnerabilities or may support established security standards or specifications with known limitations. Customer is responsible for the design and operation of its applications and products throughout their lifecycles to reduce the effect of these vulnerabilities on customer's applications and products. Customer's responsibility also extends to other open and/or proprietary technologies supported by NXP products for use in customer's applications. NXP accepts no liability for any vulnerability. Customer should regularly check security updates from NXP and follow up appropriately. Customer shall select products with security features that best meet rules, regulations, and standards of the intended application and make the ultimate design decisions regarding its products and is solely responsible for compliance with all legal, regulatory, and security related requirements concerning its products, regardless of any information or support that may be provided by NXP.

NXP has a Product Security Incident Response Team (PSIRT) (reachable at <a href="mailto:PSIRT@nxp.com">PSIRT@nxp.com</a>) that manages the investigation, reporting, and solution release to security vulnerabilities of NXP products.

**NXP B.V.** — NXP B.V. is not an operating company and it does not distribute or sell products.

#### **Trademarks**

Notice: All referenced brands, product names, service names, and trademarks are the property of their respective owners.

NXP — wordmark and logo are trademarks of NXP B.V.

**Bluetooth** — the Bluetooth wordmark and logos are registered trademarks owned by Bluetooth SIG, Inc. and any use of such marks by NXP Semiconductors is under license.

i.MX — is a trademark of NXP B.V.

UM11441

All information provided in this document is subject to legal disclaimers.

© 2024 NXP B.V. All rights reserved.

# Getting Started with NXP-based Wireless Modules on i.MX RT Platforms Running RTOS

# **Tables**

| Iab. 1.          | References                                | 3  | Tab. 13.  | Embedded Artists' 1XK M.2 module       |      |
|------------------|-------------------------------------------|----|-----------|----------------------------------------|------|
| Tab. 2.          | Combinations of i.MX RT products and      |    |           | features                               | 32   |
|                  | wireless modules                          | 7  | Tab. 14.  | AzureWave AW-AM510 module features     | 35   |
| Tab. 3.          | Wireless modules configured by default on |    | Tab. 15.  | Jumper settings on AzureWave AW-       |      |
|                  | i.MX RT products                          | 11 |           | AM510-uSD evaluation board             | 36   |
| Tab. 4.          | Boot mode selection                       | 13 | Tab. 16.  | u-blox MAYA-W1 module features         |      |
| Tab. 5.          | AzureWave AW-NM191NF module               |    | Tab. 17.  | AzureWave AW-CM358 module features     |      |
|                  | features                                  | 15 | Tab. 18.  | Jumper settings on AzureWave AW-       |      |
| Tab. 6.          | Jumper settings on AW-NM191NF-uSD         |    |           | CM358-uSD evaluation board             | 45   |
|                  | adapter board                             | 16 | Tab. 19.  | AzureWave AW-CM358MA module            |      |
| Tab. 7.          | Embedded Artists' Type 2DS module         | •  |           | features                               | 47   |
| 1 <b>u</b> b. 7. | features                                  | 18 | Tab. 20.  | Embedded Artists' 1ZM M.2 module       | 17   |
| Tab. 8.          | Description of Murata uSD M.2 adapter     | 10 | 100. 20.  | features                               | 50   |
| iab. U.          | components                                | 21 | Tab. 21.  | u-blox JODY-W2 module features         |      |
| Tab. 9.          | u-blox LILY-W1 module features            |    | Tab. 21.  | Embedded Artists' 2EL M.2 module       |      |
| Tab. 10.         | Jumper settings on LILY-W1 evaluation     | 25 | 140. 22.  | features                               | 57   |
| 1ab. 10.         | board                                     | 25 | Tab. 23.  | List of macros                         |      |
| Tab 11           |                                           |    |           |                                        |      |
| Tab. 11.         | AzureWave AW-AM457 module features        | 21 | Tab. 24.  | List of macros                         |      |
| Tab. 12.         | Jumper settings on AzureWave AW-          | 00 | Tab. 25.  | Acronyms and Abbreviations             | /4   |
|                  | AM457-uSD evaluation board                | 28 |           |                                        |      |
|                  |                                           |    |           |                                        |      |
| Figur            | es                                        |    |           |                                        |      |
| Fig. 1.          | Interfaces between i.MX RT products and   |    | Fig. 17.  | External power supply for i.MX RT1060  |      |
| . 19. 1.         | NXP-based wireless modules                | 6  | 1 19. 17. | EVK board and connection to the host   |      |
| Fig. 2.          | i.MX RT evaluation board diagram          |    |           | computer for console access            | 30   |
| Fig. 3.          | i.MX RT MCUXpresso SDK - Wi-Fi and        | 12 | Fig. 18.  | Embedded Artists' 1XK M.2 module       |      |
| rig. J.          |                                           | 11 |           |                                        |      |
| Cia 1            | Bluetooth layer interfaces                | 14 | Fig. 19.  | Connecting Embedded Artists' 1XK M.2   | 2.4  |
| Fig. 4.          | AzureWave AW-NM191NF-uSD adapter          | 40 | F: 20     | module to i.MX RT1050 EVK              | 34   |
| F: F             | board                                     | 16 | Fig. 20.  | AzureWave AW-AM510-uSD evaluation      | 0.0  |
| Fig. 5.          | AzureWave AW-NM191NF-uSD adapter          | 47 | F: 04     | board                                  | 30   |
| F: 0             | board with i.MX RT1060                    | 17 | Fig. 21.  | Connecting AzureWave AW-AM510-uSD to   | ^-   |
| Fig. 6.          | i.MX RT1060 EVK board connection to       |    | F: 00     | i.MX RT1060 EVK board                  | 37   |
|                  | the host computer for power supply and    | 4- | Fig. 22.  | i.MX RT1060 EVK board connection to    |      |
|                  | console access                            |    |           | host computer for power supply and     |      |
| Fig. 7.          | Embedded Artists' Type 2DS module         | 19 |           | console access                         |      |
| Fig. 8.          | Embedded Artists' 2DS M.2 module          |    | Fig. 23.  | u-blox EVK-MAYA-W1 evaluation board    | 40   |
|                  | connected to i.MX RT1050 EVK              | 20 | Fig. 24.  | u-blox EVK-MAYA-W1 jumper settings for |      |
| Fig. 9.          | Murata uSD M.2 adapter top and bottom     |    |           | uSD connection                         | 41   |
|                  | views                                     |    | Fig. 25.  | : u-blox EVK-MAYA-W1 connected to i.MX |      |
| Fig. 10.         | u-blox LILY-W1 evaluation board           | 24 |           | RT1060 EVK using uSD interface         | 42   |
| Fig. 11.         | Jumper settings for SDIO on LILY-W1       |    | Fig. 26.  | i.MX RT1060 EVK board connection to    |      |
|                  | evaluation board                          | 25 |           | the host computer for power supply and |      |
| Fig. 12.         | u-blox EVK-LILY-W1 with i.MX RT1060       |    |           | console access                         | 43   |
|                  | EVK board                                 | 26 | Fig. 27.  | AzureWave AW-CM358-uSD adapter         |      |
| Fig. 13.         | i.MX RT1060 EVK board connection to       |    |           | board                                  | 45   |
| •                | the host computer for power supply and    |    | Fig. 28.  | AzureWave AW-CM358MA M.2 adapter       |      |
|                  | console access                            | 26 | · ·       | board                                  | 47   |
| Fig. 14.         | AzureWave AW-AM457-uSD evaluation         |    | Fig. 29.  | Embedded Artists' 1ZM M.2 module       |      |
| J                | board                                     | 28 | Fig. 30.  | Connecting Embedded Artists' 1ZM M.2   |      |
| Fig. 15.         | AzureWave AW-AM457-uSD connection to      | -  | J         | module to i.MX RT1050 EVK              | 52   |
| J J.             | i.MX RT1060 EVK board                     | 29 | Fig. 31.  | u-blox EVK-JODY-W2 evaluation board    |      |
| Fig. 16.         | i.MX RT1060 EVK connection to the host    | •  | Fig. 32.  | u-blox EVK-JODY-W2 connected to i.MX   |      |
|                  | computer for power supply and console     |    | g. 0      | RT1060 EVK using uSD interface         | 54   |
|                  | access                                    | 29 |           |                                        | 0 -1 |
|                  |                                           |    |           |                                        |      |

UM11441

# Getting Started with NXP-based Wireless Modules on i.MX RT Platforms Running RTOS

| Fig. 33. | i.MX RT1060 EVK board connection to    |    | Fig. 37. | Select the development board               | 59 |
|----------|----------------------------------------|----|----------|--------------------------------------------|----|
|          | the host computer for power supply and |    | Fig. 38. | Download the SDK                           | 60 |
|          | console access                         | 55 | Fig. 39. | Page 1 of the terms and conditions         | 61 |
| Fig. 34. | Embedded Artists' 2EL M.2 module       | 56 | Fig. 40. | Accept the terms and conditions (page 2) . | 62 |
| Fig. 35. | Embedded Artists' 2EL M.2 module       |    | Fig. 41. | Download page                              | 63 |
|          | connected to i.MX RT1170 EVK           | 57 | Fig. 42. | SDK build details                          | 64 |
| Fig. 36. | Embedded Artists' 2EL M.2 module       |    | Fig. 43. | IoT Toolbox application                    | 70 |
| -        | connected to i.MX RT1060 EVKC          | 58 | Fig. 44. | Temperature reading on phone screen        | 71 |

# Getting Started with NXP-based Wireless Modules on i.MX RT Platforms Running RTOS

### **Contents**

| 1       | About this document                       | 2  | 3.2.4.2 | Jumper settings on u-blox EVK-MAYA-W1                               |           |
|---------|-------------------------------------------|----|---------|---------------------------------------------------------------------|-----------|
| 1.1     | Purpose and scope                         | 2  |         | evaluation board for uSD                                            | 41        |
| 1.2     | Considerations                            | 2  | 3.2.4.3 | Connecting u-blox EVK-MAYA-W1 to i.MX                               |           |
| 1.3     | References                                | 3  |         | RT1060 EVK board using uSD                                          | 42        |
| 2       | i.MX RT products                          | 5  | 3.3     | 88W8987-based wireless modules                                      | 44        |
| 2.1     | i.MX RT processor family                  | 5  | 3.3.1   | AzureWave AW-CM358-uSD adapter board                                | 44        |
| 2.2     | i.MX RT products and NXP-based wireless   |    | 3.3.1.1 | Jumper settings on AzureWave AW-                                    |           |
|         | modules                                   | 6  |         | CM358-uSD evaluation board                                          | 45        |
| 2.3     | i.MX RT EVK boards                        |    | 3.3.1.2 | Connecting AW-CM358-uSD adapter board                               |           |
| 2.4     | i.MX RT MCUXpresso SDK                    |    |         | to i.MX RT1060 EVK board                                            | 46        |
| 3       | NXP-based wireless modules                |    | 3.3.2   | AzureWave AW-CM358MA M.2 adapter                                    |           |
| 3.1     | 88W8801-based wireless modules            |    |         | board                                                               | 47        |
| 3.1.1   | AzureWave AW-NM191NF-uSD adapter          |    | 3.3.2.1 | Connecting AW-CM358MA adapter board                                 |           |
|         | board                                     | 15 |         | to i.MX RT1170 EVK board                                            | 48        |
| 3.1.1.1 | Jumper settings on AzureWave AW-          |    | 3.3.3   | Embedded Artists' (Murata) 1ZM M.2                                  |           |
| •       | NM191NF-uSD adapter board                 | 16 | 0.0.0   | module                                                              | 50        |
| 3.1.1.2 | Connecting AW-NM191NF-uSD adapter         | •  | 3.3.3.1 | Connecting Embedded Artists' (Murata)                               | 00        |
| 0.1.1.2 | board to i.MX RT1060 EVK board            | 17 | 0.0.0.1 | 1ZM M.2 module to i.MX RT1050 EVK                                   |           |
| 3.1.2   | Embedded Artists' (Murata) 2DS M.2        | 17 |         | using Murata's uSD-M.2 adapter                                      | 52        |
| 0.1.2   | module                                    | 18 | 3.3.3.2 | About Bluetooth host and audio interfaces                           |           |
| 3.1.2.1 | Connecting Embedded Artists' (Murata)     | 10 | 3.3.4   | u-blox JODY-W2 module                                               |           |
| 0.1.2.1 | 2DS M.2 module to i.MX RT1050 EVK         |    | 3.3.4.1 | u-blox EVK-JODY-W2 evaluation board                                 |           |
|         | using Murata's uSD-M.2 adapter            | 20 | 3.3.4.2 | Connecting u-blox EVK-JODY-W2 to i.MX                               | 50        |
| 3.1.2.2 | Murata's uSD-M.2 adapter                  |    | 3.3.4.2 | RT1060 EVK board using uSD                                          | 5.1       |
| 3.1.2.2 | u-blox LILY-W1 evaluation board           |    | 3.4     | IW612-based wireless modules                                        |           |
| 3.1.3.1 | Jumper settings for SDIO on LILY-W1       | 25 | 3.5     | Embedded Artists' (Murata) 2EL M.2                                  | 50        |
| 3.1.3.1 | evaluation board                          | 25 | 3.3     | module                                                              | 56        |
| 2122    | Connecting u-blox EVK-LILY-W1 to i.MX     | 23 | 3.5.1   |                                                                     | 50        |
| 3.1.3.2 | RT1060 EVK board                          | 26 | 3.3.1   | Connecting Embedded Artists' (Murata) 2EL M.2 module to i.MX RT1170 | <b>57</b> |
| 2.2     |                                           |    | 2 5 2   |                                                                     | 57        |
| 3.2     | IW416-based wireless modules              |    | 3.5.2   | Connecting Embedded Artists' (Murata)                               | E 0       |
| 3.2.1   | AzureWave AW AM457 module                 | 21 | 2.5.2   | 2EL M.2 module to i.MX RT1060 EVKC                                  |           |
| 3.2.1.1 | AzureWave AW-AM457-uSD evaluation         | 07 | 3.5.3   | About Bluetooth host and audio interfaces                           | 58        |
| 0040    | board                                     | 21 | 3.5.4   | Module limitations for the 802.15.4 SPI                             |           |
| 3.2.1.2 | Jumper settings on AzureWave AW-          | 00 |         | interface                                                           |           |
| 0040    | AM457-uSD evaluation board                | 28 | 4       | Software download                                                   |           |
| 3.2.1.3 | Connecting AzureWave AW-AM457-uSD to      | 00 | 4.1     | MCUXpresso SDK download                                             |           |
| 0044    | i.MX RT1060 EVK board                     |    | 4.2     | Serial console tool setup                                           |           |
| 3.2.1.4 | About Bluetooth host and audio interfaces | 31 | 4.3     | IDE setup                                                           |           |
| 3.2.2   | Embedded Artists' (Murata) 1XK M.2        |    | 5       | i.MX RT product image setup                                         |           |
| 0001    | module                                    | 32 | 6       | Run a Wi-Fi demo application                                        | 67        |
| 3.2.2.1 | Connecting Embedded Artists' (Murata)     |    | 7       | Run a Bluetooth/Bluetooth LE demo                                   |           |
|         | 1XK M.2 module to i.MX RT1050 EVK         |    |         | application                                                         |           |
|         | using Murata's uSD-M.2 adapter            |    | 7.1     | Demo start-up logs                                                  |           |
| 3.2.2.2 | Bluetooth host and audio interfaces       |    | 7.2     | Establishing a Bluetooth LE connection                              |           |
| 3.2.3   | AzureWave AW-AM510 module                 |    | 8       | Run a 802.15.4 demo application                                     |           |
| 3.2.3.1 | AzureWave AW-510-uSD evaluation board     | 35 | 9       | Acronyms and abbreviations                                          |           |
| 3.2.3.2 | Jumper settings on AzureWave AW-          |    | 10      | Contact information                                                 | 75        |
|         | AM510-uSD evaluation board                | 36 | 11      | Note about the source code in the                                   |           |
| 3.2.3.3 | Connecting AzureWave AW-AM510-uSD to      |    |         | document                                                            |           |
|         | i.MX RT1060 EVK board                     |    | 12      | Revision history                                                    |           |
| 3.2.3.4 | Bluetooth host and audio interfaces       |    |         | Legal information                                                   | 83        |
| 3.2.4   | u-blox MAYA-W1 module                     |    |         |                                                                     |           |
| 3241    | u-blox FVK-MAYA-W1 evaluation hoard       | 40 |         |                                                                     |           |

Please be aware that important notices concerning this document and the product(s) described herein, have been included in section 'Legal information'.